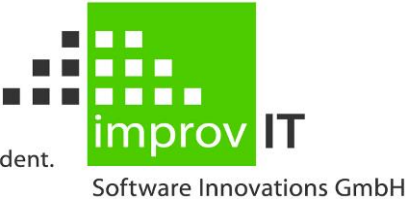

innovative. individual. independent.

#### **eXtended Productivity Facility**

User's Guide Version 6.1.0

June 2016

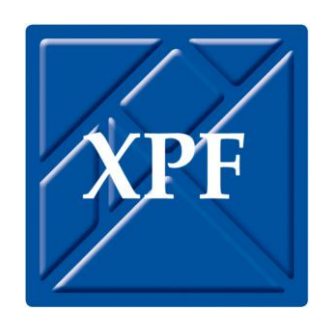

improvIT Software Innovations GmbH Große Elbstraße 141 a 22767 Hamburg Telephone: +49 (0)40 540 90 29 - 7 Fax: +49 (0)40 540 90 29 - 9 Email: Contact@improvIT-Software-Innovations.de Web: www.improvIT-Software-Innovations.de

This page intentionally left blank

#### <span id="page-2-0"></span>I. Content

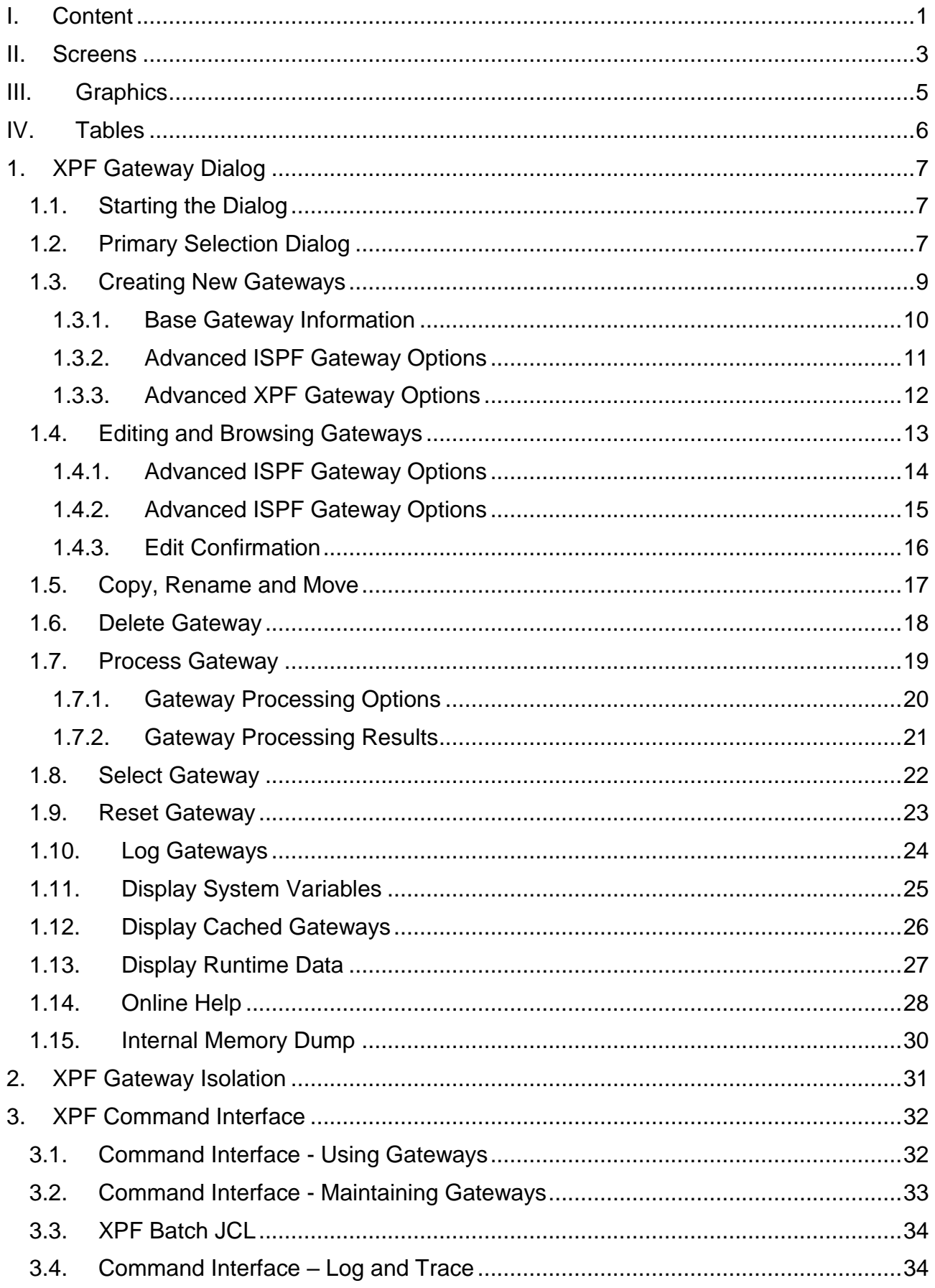

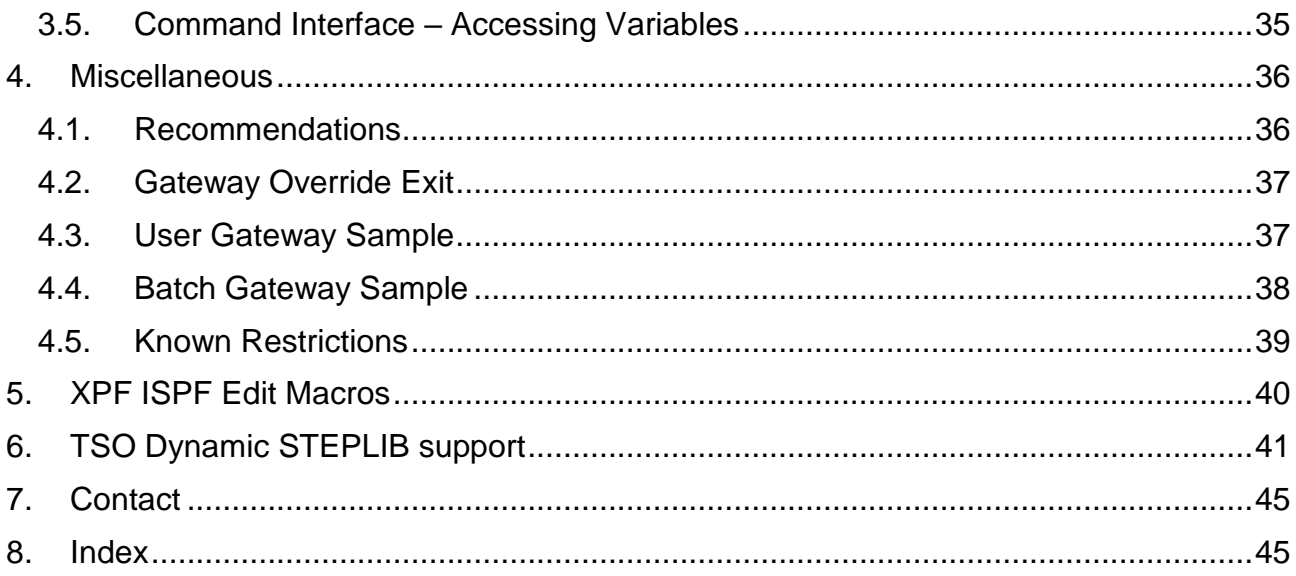

### <span id="page-4-0"></span>**II. Screens**

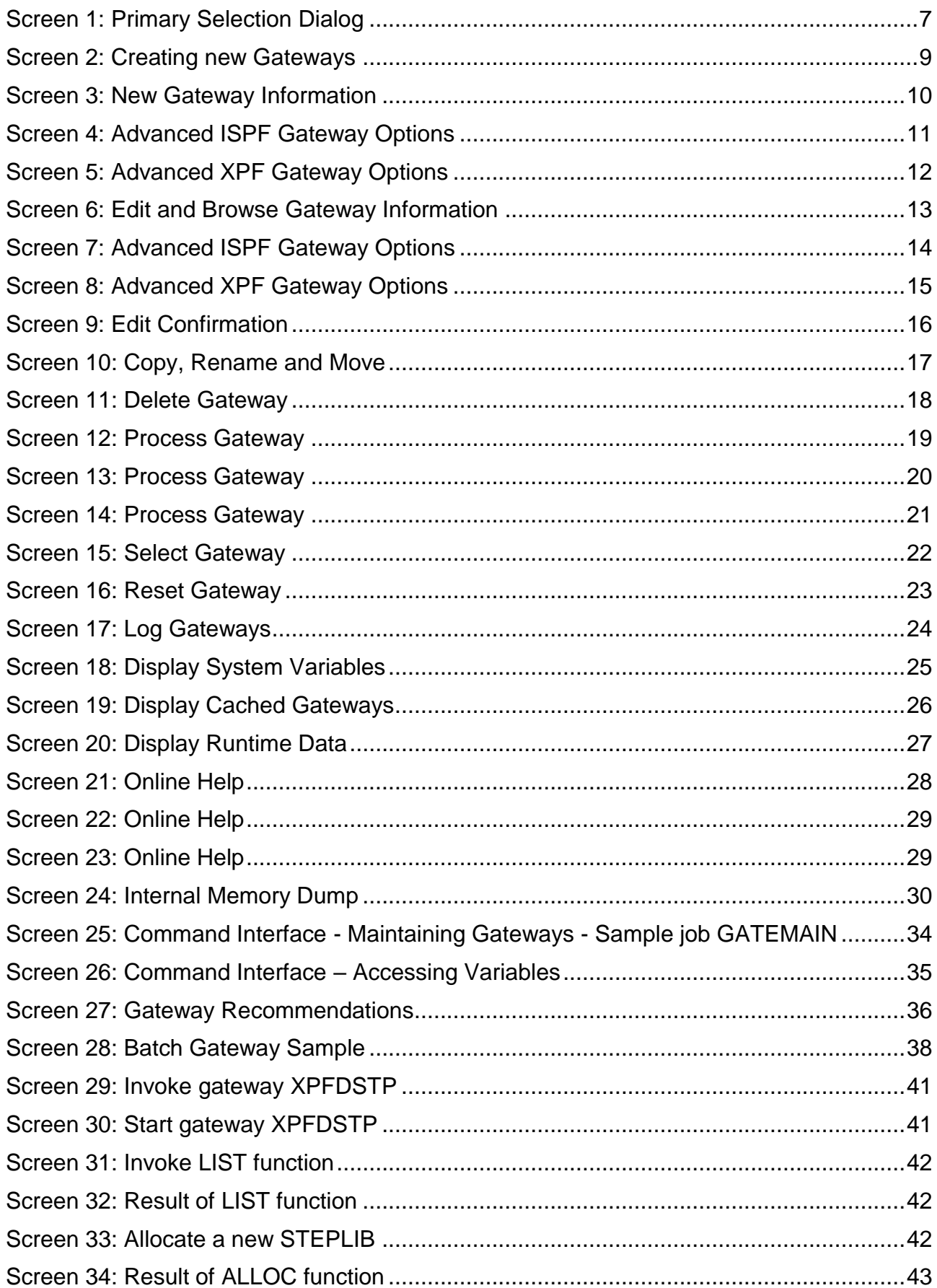

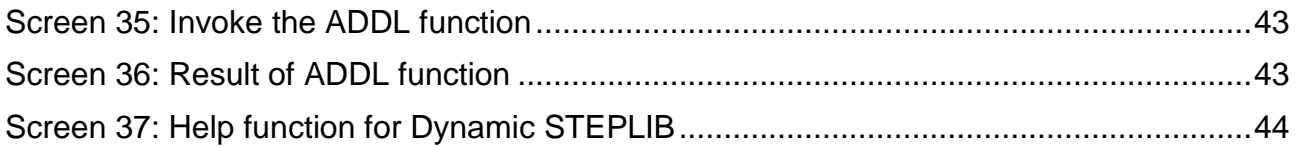

## <span id="page-6-0"></span>**III.Graphics**

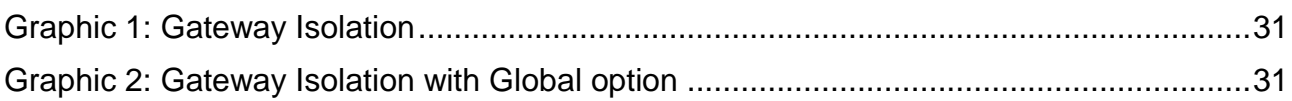

#### <span id="page-7-0"></span>**IV. Tables**

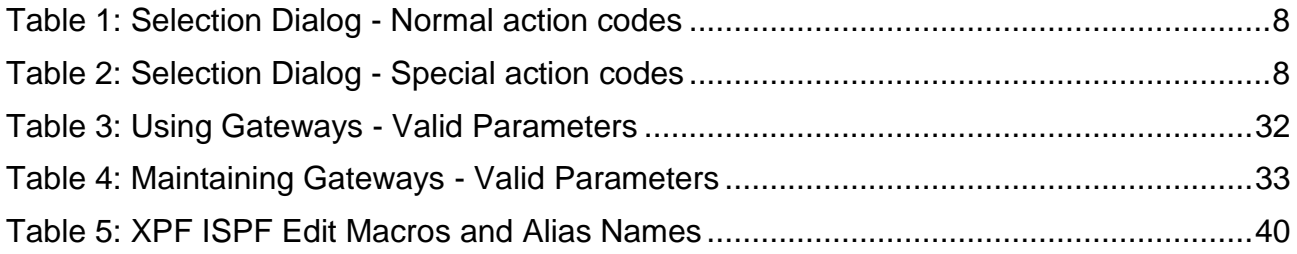

# <span id="page-8-0"></span>**1. XPF Gateway Dialog**

This document will demonstrate how to start and use the XPF maintenance dialog. The user should possess basic knowledge of TSO/ISPF applications.

## <span id="page-8-1"></span>**1.1. Starting the Dialog**

The dialog can be started after a successful logon with XPF. Use the program XPFEICTL to start the ISPF dialog.

The program can be called using:

- TSO XPFEICTL
- The ISPF Select function
- An ISPF command table entry with the ISPF Select function
- It is recommend that the ISPF NEWAPPL parameter is always used in order to redisplay the last entered user values
- e.g. "Select PGM(XPFEICTL) NEWAPPL(XPF)"

# <span id="page-8-2"></span>**1.2. Primary Selection Dialog**

#### <span id="page-8-3"></span>**Screen 1: Primary Selection Dialog**

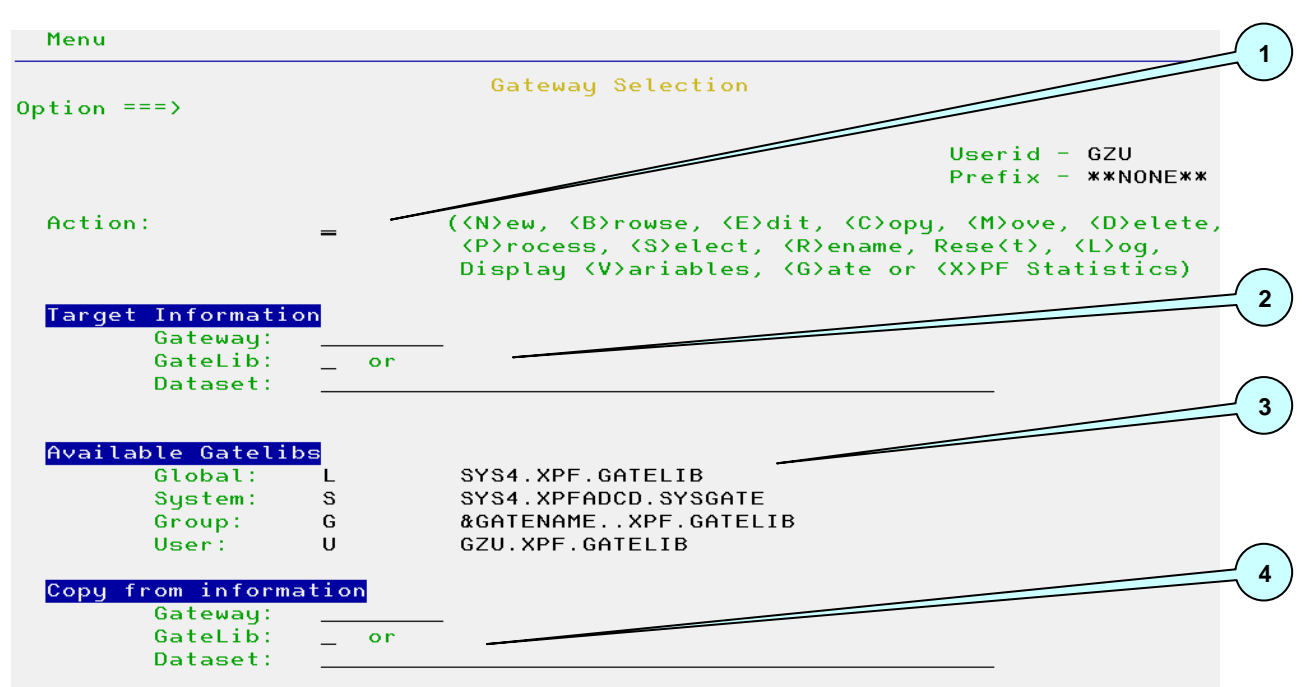

- 1. The required action is determined through the entered value. The option value is shown on the right hand side of this section between the "<" and ">" signs of the corresponding action.
- 2. The "Target Information" specifies the name of the Gateway and the Gatelib which needs to be processed. Specify either a Gatelib Identifier (see section 3) or an

explicit Gatelib dataset. The requested action determines if this value is required.

- 3. All site defined Gatelibs are displayed in this section. These libraries are specified in the XPF-Parmlib. The Gatelib Identifier is the character which is displayed in the first column. This value can be specified in Target and Source sections.
- 4. The "Source Information" determines which Gateway and Gatelib are used as the source for the Copy, Move and Rename actions. Specify either a Gatelib Identifier (see section 3) or an explicit Gatelib dataset.

The following table lists all normal action codes. Detailed information for each action follows later.

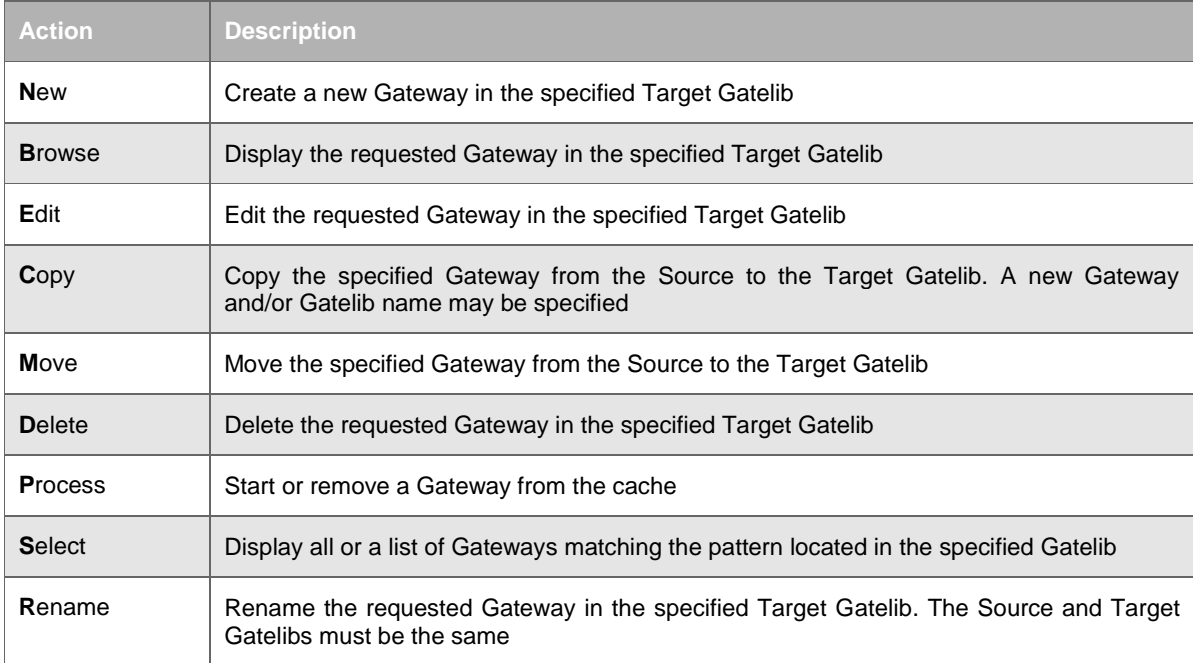

#### <span id="page-9-0"></span>**Table 1: Selection Dialog - Normal action codes**

The following table lists all special action codes. Detailed information for each action follows later.

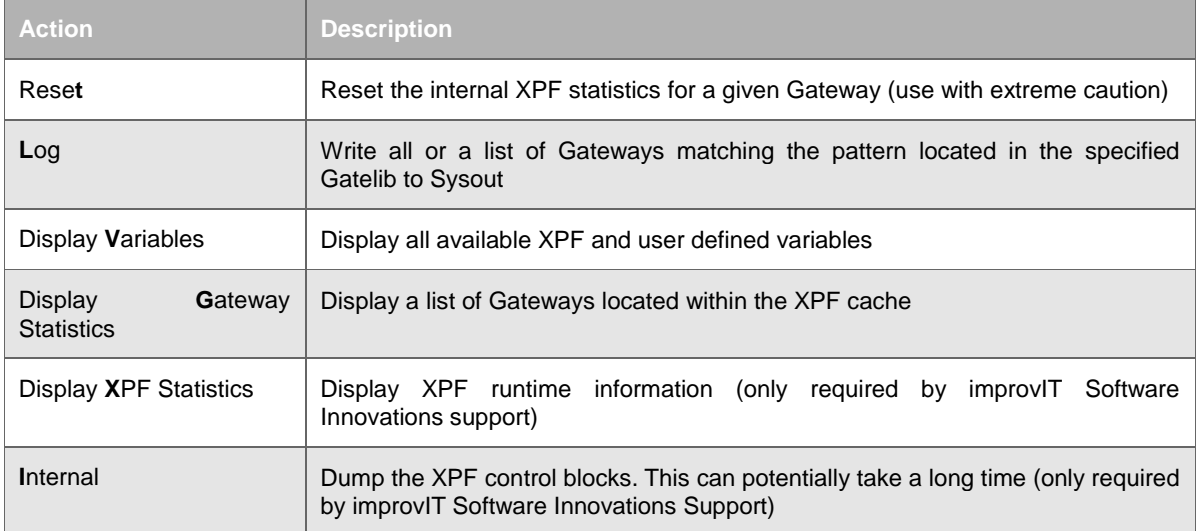

#### <span id="page-9-1"></span>**Table 2: Selection Dialog - Special action codes**

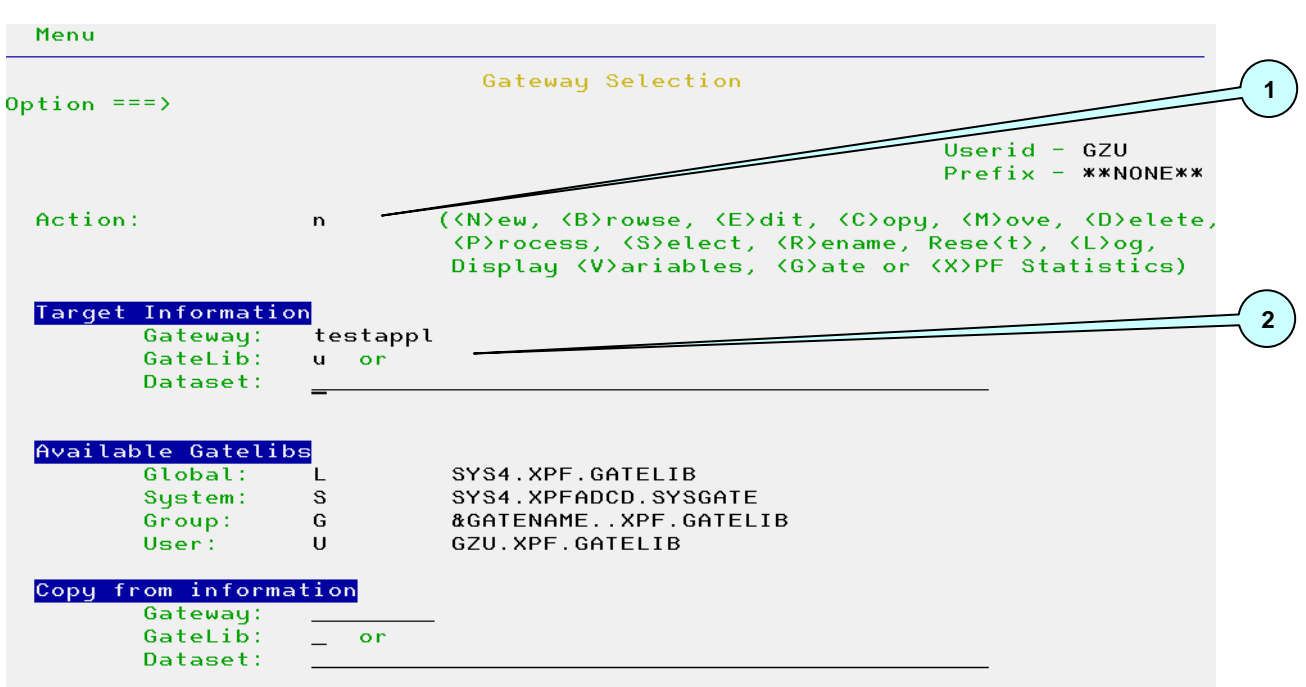

# <span id="page-10-0"></span>**1.3. Creating New Gateways**

<span id="page-10-1"></span>**Screen 2: Creating new Gateways**

- 1. The required action character "N" is entered as a new Gateway needs to be defined.
- 2. The name of the new Gateway is "TESTAPPL" and it should be created in the User Gatelib. An error message is displayed, if the Gateway already exists in the specified Gatelib.

**Note: The same information is required by Edit and Browse.**

#### <span id="page-11-0"></span>**1.3.1. Base Gateway Information**

| Menu                                                  |                                                                 |
|-------------------------------------------------------|-----------------------------------------------------------------|
| Option === $>$                                        | Create Gateway TESTAPPL in Gatelib GZU "RCHANGE " is not active |
| Comment:                                              | Last changed by:<br>User:                                       |
| Application Values                                    | on:                                                             |
| Module Name:<br>Module Type:<br>Options:              | ( <p>anel, <c>md, P<q>m, <t>so)</t></q></c></p>                 |
|                                                       |                                                                 |
| ISPF Values<br>New ApplId:<br>Screen Name:            | ('', applid, YES, POOL)<br><b>TESTAPPL</b>                      |
| Advanced<br>ISPF Options:                             |                                                                 |
| XPF Options:                                          |                                                                 |
| Allocation Information                                |                                                                 |
| Cmd<br><b>DDName</b>                                  | Dataset Name                                                    |
| CLIST<br>1                                            | GZU. ISPF. CLIST                                                |
| $\overline{\mathbf{c}}$<br><b>EXEC</b><br>з<br>PANELS | GZU. ISPF. EXEC<br>GZU. ISPF. PANELS                            |
| 4<br><b>MSGS</b>                                      | GZU. ISPF. MSGS                                                 |
| 5<br><b>SKELS</b>                                     | GZU. ISPF. SKELS                                                |
| 6<br><b>TABLES</b>                                    | GZU. ISPF. TABLES                                               |
| 7<br>LOAD                                             | GZU.ISPF.LOAD                                                   |
| 8<br><b>TABOUT</b>                                    | GZU. ISPF. TABOUT                                               |
| 9                                                     |                                                                 |

<span id="page-11-1"></span>**Screen 3: New Gateway Information**

- 1. The "Application Values" section is used to specify the name and type of the program, command, ISPF panel or TSO command processor to be started. Application options may also be specified. The option string can contain text, XPF variables and a user parameter (contained in special variable &OPTION). This value is passed to XPF when the application is started.
- 2. The "ISPF Values" section determines the basic options used when starting programs, commands and ISPF panels. Only the base options are shown in this dialog. Other ISPF options are maintained using advanced options dialog (see section 3). These entry fields are deactivated if the application type is "T".
- 3. Enter any character in the required "Advanced" options field to display the corresponding dialog. This is only performed if all data entered in this dialog is valid.
- 4. The "Allocation Information" section is used to define all datasets that an application needs to execute. Up to 250 datasets may be entered. All datasets must exist. Member names and XPF variables can be used. The internal TSO & ISPF DDNames use generic values. The following line commands are available: I(nsert), D(elete), R(epeat), E(dit), B(rowse), C(opy) and M(ove). More than one dataset may be allocated to a single allocation by using the DDName "+". If the first character of the DDName is "\*" then the entry is treated as a comment.

#### **Note: Use the Cancel command to exit without saving any changes.**

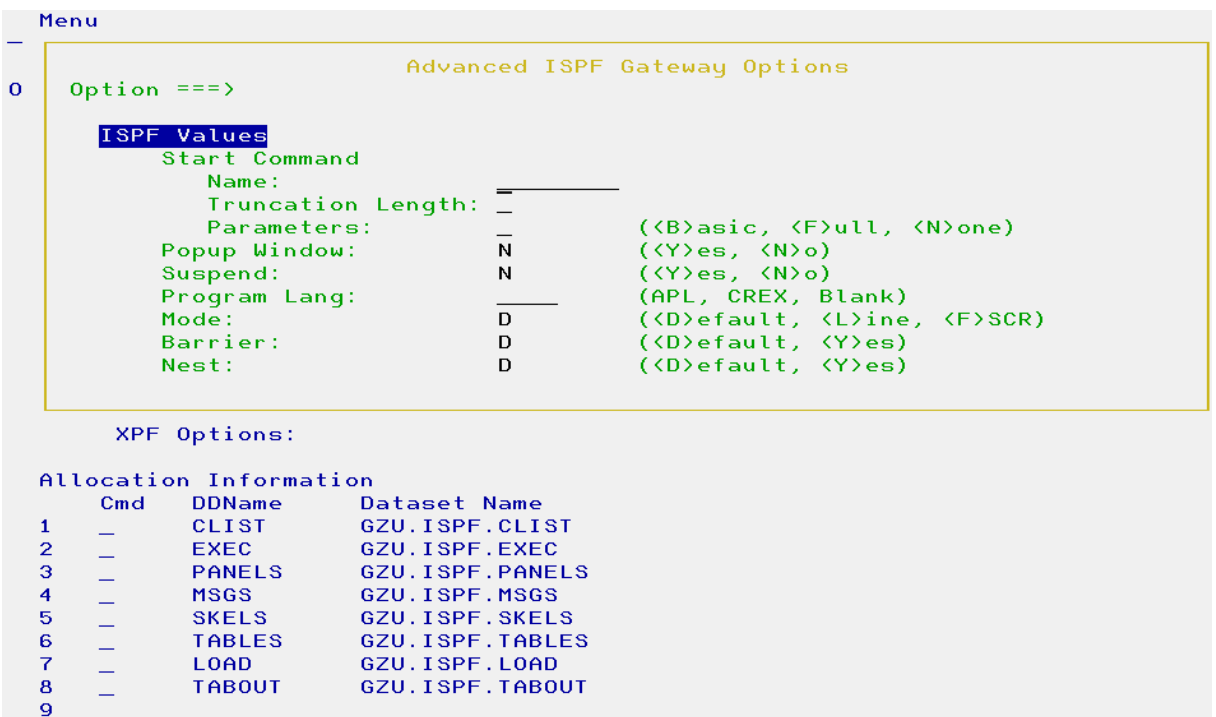

#### <span id="page-12-0"></span>**1.3.2. Advanced ISPF Gateway Options**

<span id="page-12-1"></span>**Screen 4: Advanced ISPF Gateway Options**

The "ISPF Values" section in this dialog controls the advanced ISPF options used when starting programs, commands and panels. The field "Start Command Name" defines the name which can be used to start this application anywhere within ISPF (if the function has been activated in XPF parameters). ISPF needs to be restarted for this value to take effect. The required ISPF system parameters to be passed to the routine can also be specified.

See the IBM ISPF documentation for a full explanation of all other parameters.

## <span id="page-13-0"></span>**1.3.3. Advanced XPF Gateway Options**

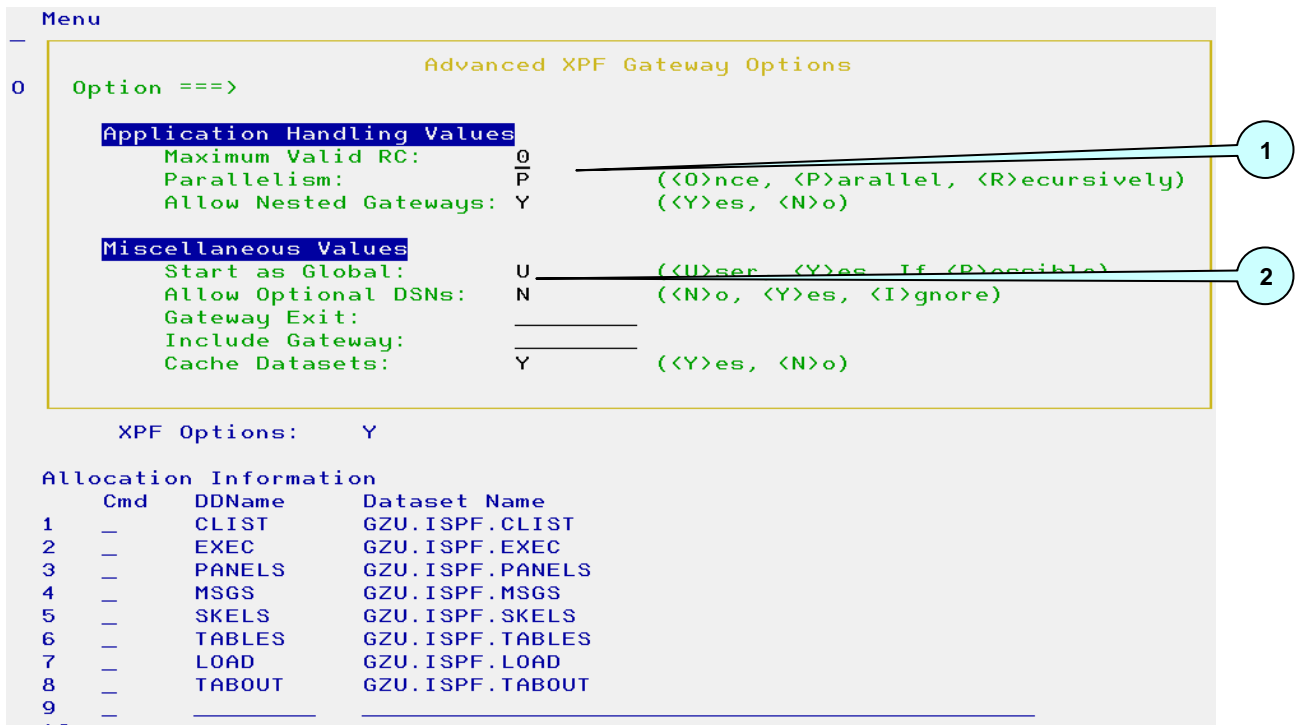

<span id="page-13-1"></span>**Screen 5: Advanced XPF Gateway Options**

- 1. Use the "Application Handling Values" to specify how many instances of the application may be active simultaneously and the highest valid return code. A message is displayed if the application return code is higher than the allowed value. Before activating the Recursive option, make sure that the application supports this feature. Nested application calls may also be suppressed.
- 2. The "Miscellaneous Values" control how the Gateway is loaded, started and handled after the application has completed. Use this section to include datasets from other Gateways. If the included Gateways include other Gateways, then these will all be processed. The found datasets will be merged automatically. An initialisation/termination exit can also be defined to e.g. create temporary datasets. This exit is called when the Gateway is loaded from the repository and removed from the cache. If "Allow Optional Datasets" is enabled and XPF finds an unavailable dataset during the Gateway allocation process, then user may be prompted or the dataset automatically bypassed. "Cache Dataset" should generally not be changed and must not be changed for native TSO applications.

## <span id="page-14-0"></span>**1.4. Editing and Browsing Gateways**

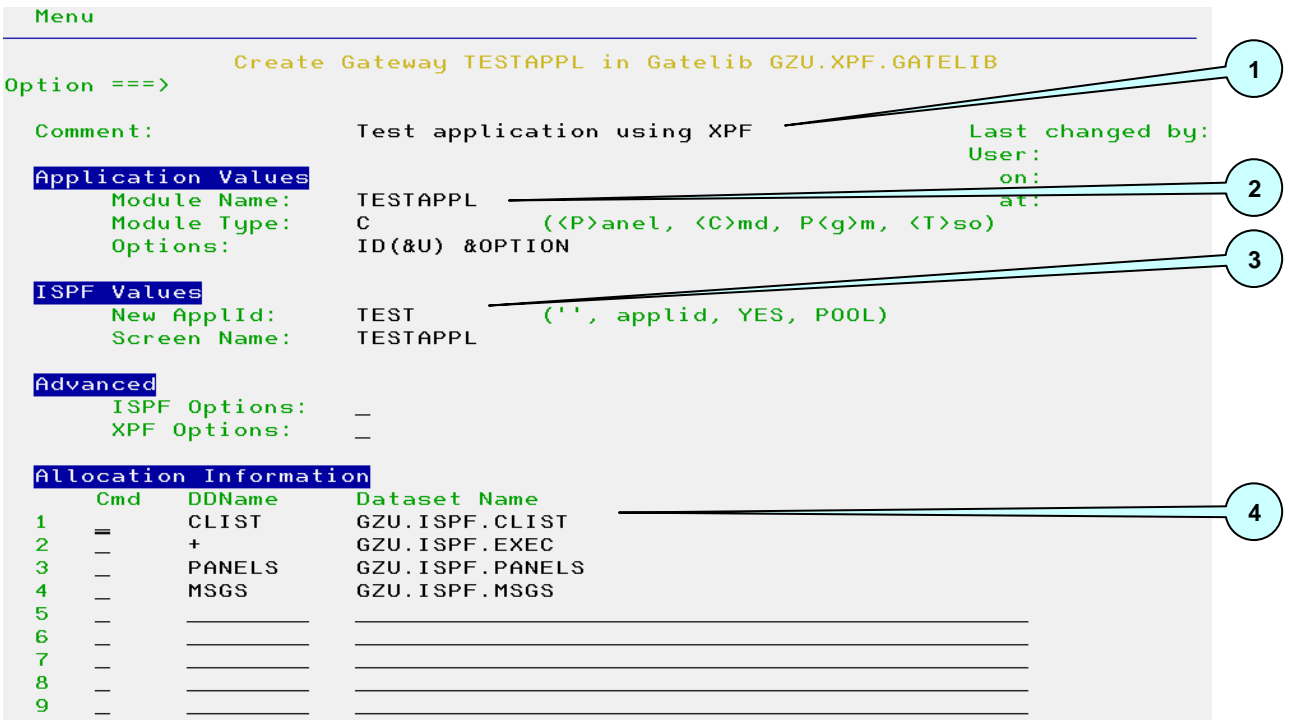

<span id="page-14-1"></span>**Screen 6: Edit and Browse Gateway Information**

- 1. This entry field must contain a comment.
- 2. In this example a REXX exec called "TESTAPPL" needs to be started. An option string is also specified. The XPF variable &U will be replaced with the current Userid and &OPTION will contain any supplied data from the XPF Gateway startup subparameter OPTION (see chapter "XPF Command Interface").
- 3. The ISPF application id "TEST" is to be used when starting the exec. This application id can also contains XPF variables. The total length of the substituted string may not exceed 4 bytes. A screen name is also defined. This is displayed when the ISPF command "swap list" is active.
- 4. Four datasets are required by the application. Two datasets need to be allocated to the DDName Clist. Additionally ISPF panels and messages are required. The first two datasets use the XPF variable "&U" (Userid) as a high level qualifier.

The following generic DDNames are available: Clist, Exec, Panels, Msgs, Skels, Tables, Tabout, Load, FTOut, IImage & TSOHelp. These are specially processed according to the runtime environment.

Special dataset names are: Sysout, Terminal, Dummy and External. A class may be specified for Sysout (e.g. "SYSOUT T"). External allows XPF to verify the initial allocation without being responsible for the allocation process.

### <span id="page-15-0"></span>**1.4.1. Advanced ISPF Gateway Options**

|                                                                                                    | Menu                                                                                                    |                                                                                             |                                                      |                                                                                                    |  |  |
|----------------------------------------------------------------------------------------------------|----------------------------------------------------------------------------------------------------|---------------------------------------------------------------------------------------------|------------------------------------------------------|----------------------------------------------------------------------------------------------------|--|--|
| $\mathbf{O}$                                                                                                    | Advanced ISPF Gateway Options<br>Option $==$                                                                                                    |                                                                                             |                                                      |                                                                                                    |  |  |
|                                                                                                    | ISPF Values<br>Start Command<br>Name:<br>Truncation Length:<br>Parameters:<br>Popup Window:<br>Suspend:<br>Program Lang:<br>Mode:<br>Barrier:<br>Nest: |                                                                                             | <b>TESTAPPL</b><br>-5<br>B<br>N<br>N<br>D<br>D<br>D. | ( <b>asic, <f>ull, <n>one)<br/><math>(\langle Y \rangle</math>es, <math>\langle N \rangle</math>o)<br/><math>(\langle Y \rangle</math>es, <math>\langle N \rangle</math>o)<br/>(APL, CREX, Blank)<br/><math>(50\sqrt{10})</math> (<math>(10\sqrt{10})</math> <math>(10\sqrt{10})</math><br/>(<d>efault, <y>es)<br/><math>(</math> <math>\langle D \rangle</math> efault, <math>\langle Y \rangle</math> es)</y></d></n></f></b> |  |  |
| XPF Options:<br>Allocation Information<br>Cmd<br><b>DDName</b><br><b>CLIST</b><br>1<br>$\overline{2}$<br>$+$<br>з<br><b>PANELS</b><br>4<br><b>MSGS</b><br>5<br>$=$<br>6<br>$\overline{7}$<br>8<br>9 |                                                                                                    | Dataset Name<br>GZU. ISPF. CLIST<br>GZU. ISPF. EXEC<br>GZU. ISPF. PANELS<br>GZU. ISPF. MSGS |                                                      |                                                                                                    |  |  |

<span id="page-15-1"></span>**Screen 7: Advanced ISPF Gateway Options**

A "Startup Command Name" TESTAPPL was defined. This is available after the next logon or ISPF restart. The remaining "ISPF Values" were not altered. See the IBM ISPF documentation for a full explanation of these parameters.

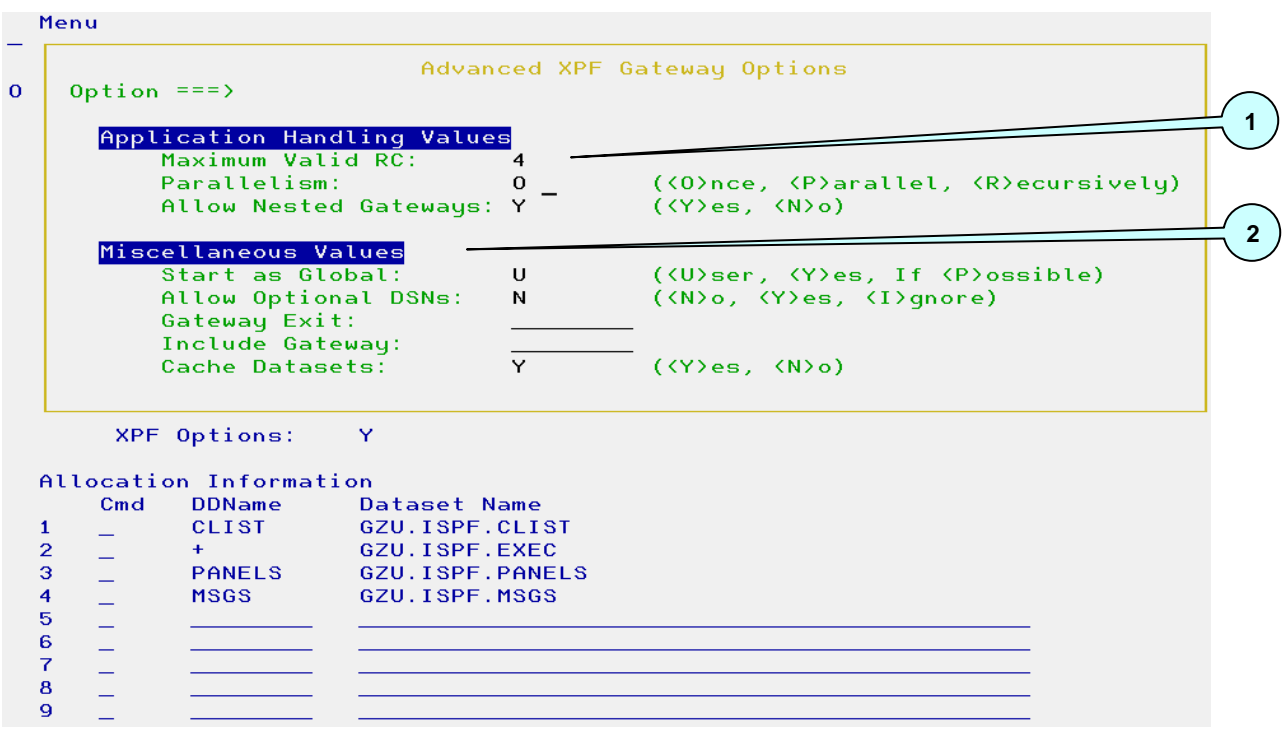

## <span id="page-16-0"></span>**1.4.2. Advanced ISPF Gateway Options**

<span id="page-16-1"></span>**Screen 8: Advanced XPF Gateway Options**

- 1. The value for "Maximum Valid RC" was changed from 0 to 4. XPF will therefore only display a termination message if the application completes with a return code greater 4. "Parallelism" is set to "Once". As a result the application may only be active in one ISPF split screen at any one time.
- 2. The default "Miscellaneous Values" were not changed. For the implications of activating the "Start as Global" parameter, see the chapter "XPF Gateway Isolation".

#### <span id="page-17-0"></span>**1.4.3. Edit Confirmation**

```
\mathbf{L}Menu
                                                   Confirm
       Command ==>
\overline{0}t changed by:
                              Save Gateway TESTAPPL ???
                                                                                                                r ti
                                                                                                                n:
                                                                                                                \dddot{\mathbf{t}}Press ENTER key to confirm or END to cancel
                                                  (1^{\circ}), applid, YES, POOL)
            New ApplId: TEST
            Screen Name:
                                    TESTAPPL
   Advanced
            .sea<br>ISPF Options:
           XPF Options:
   Allocation Information
          Control Information<br>Cmd DDName Dataset Name
                                      Dataset Name<br>GZU.ISPF.CLIST<br>GZU.ISPF.EXEC<br>GZU.ISPF.PANELS
                    CLIST
   \mathbf{1}\equiv\overline{2}\equiv+PANELS
   \frac{3}{4}\frac{1}{\sqrt{2}}GZU. ISPF.MSGS
                    MSGS
   \overline{\mathbf{5}}\equiv\overline{6}\equiv\overline{7}\frac{1}{2}\bf{8}\frac{9}{16}\overline{a}
```
<span id="page-17-1"></span>**Screen 9: Edit Confirmation**

The user must confirm that the edited Gateway is to be saved in the Gatelib prior to exiting the maintenance dialog.

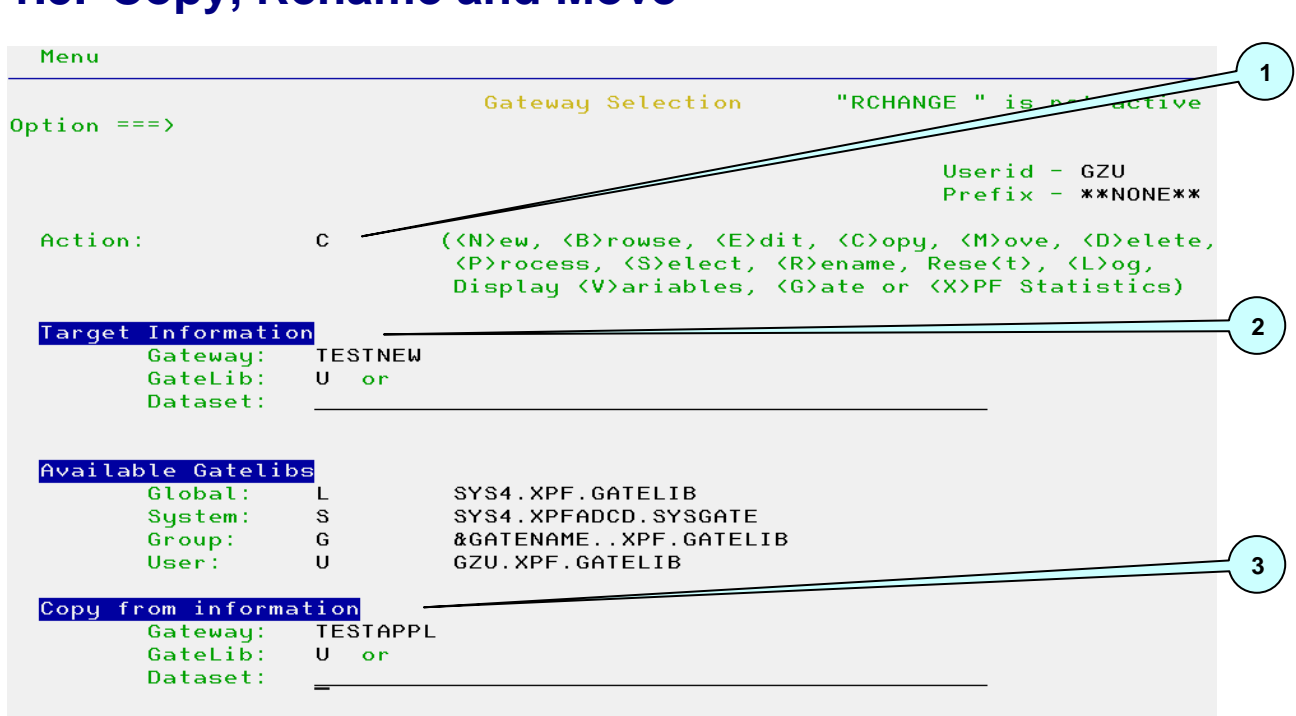

# <span id="page-18-0"></span>**1.5. Copy, Rename and Move**

<span id="page-18-1"></span>**Screen 10: Copy, Rename and Move**

- 1. Enter "C" to copy a Gateway from one Gatelib to another or within the same Gatelib using a different target name. Action "R" allows a Gateway to be renamed within the same Gatelib. Use "M" to move Gateways between Gatelibs.
- 2. Use the section "Target Information" to specify the new Gateway and/or Gatelib name.
- 3. The "Source Information" contains the name of the Gateway and/or Gatelib which is the source for the copy, rename or move operation.
- 4. After supplying all the required information and verification was successful, the user is prompted to confirm the required action.

**Note: Do not copy, rename or move Gateways using normal TSO/ISPF facilities, otherwise the Gateway may become unusable (e.g. when the name is changed). When the XPF dialog is used, a logical copy is performed! Otherwise the batch interface must be used.**

# <span id="page-19-0"></span>**1.6. Delete Gateway**

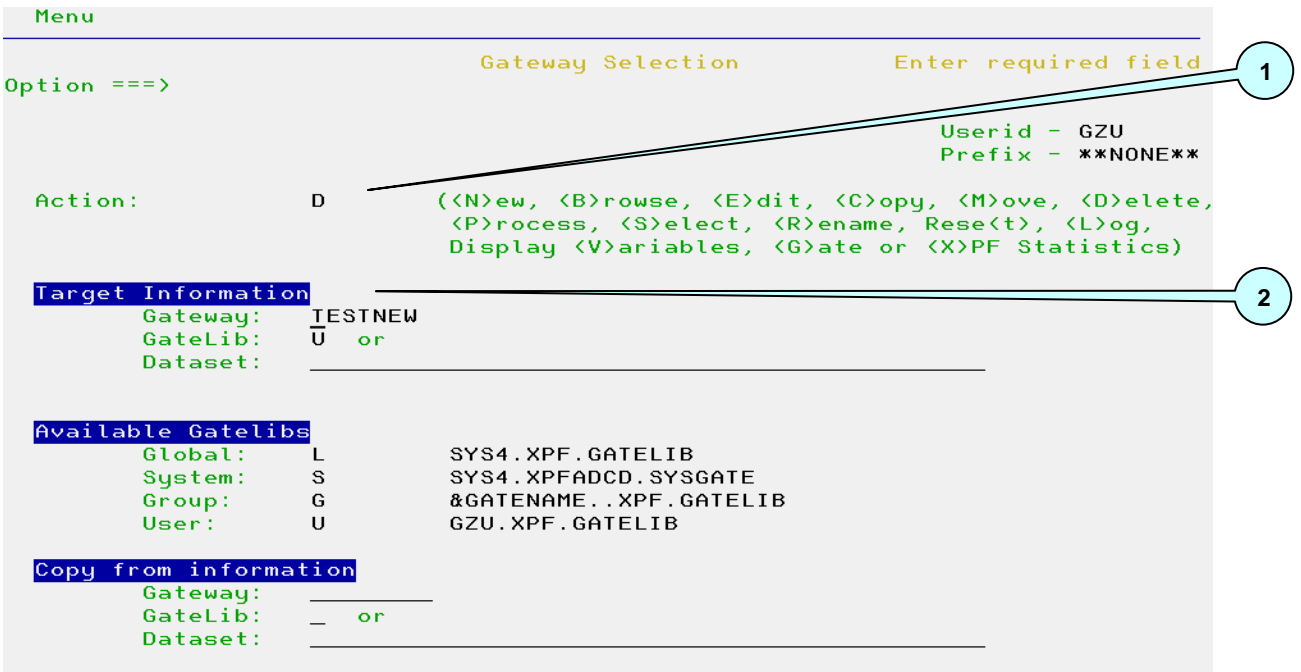

#### <span id="page-19-1"></span>**Screen 11: Delete Gateway**

- 1. Enter "D" to delete a Gateway.
- 2. Use the section "Target Information" to specify the name of the Gateway to delete. The Gatelib must also be supplied.
- 3. After supplying all the required information and verification was successful, the user is prompted to confirm the required action.

#### **Note: As a safety measure, it is not possible to delete the Gateway with which the current logon was performed**

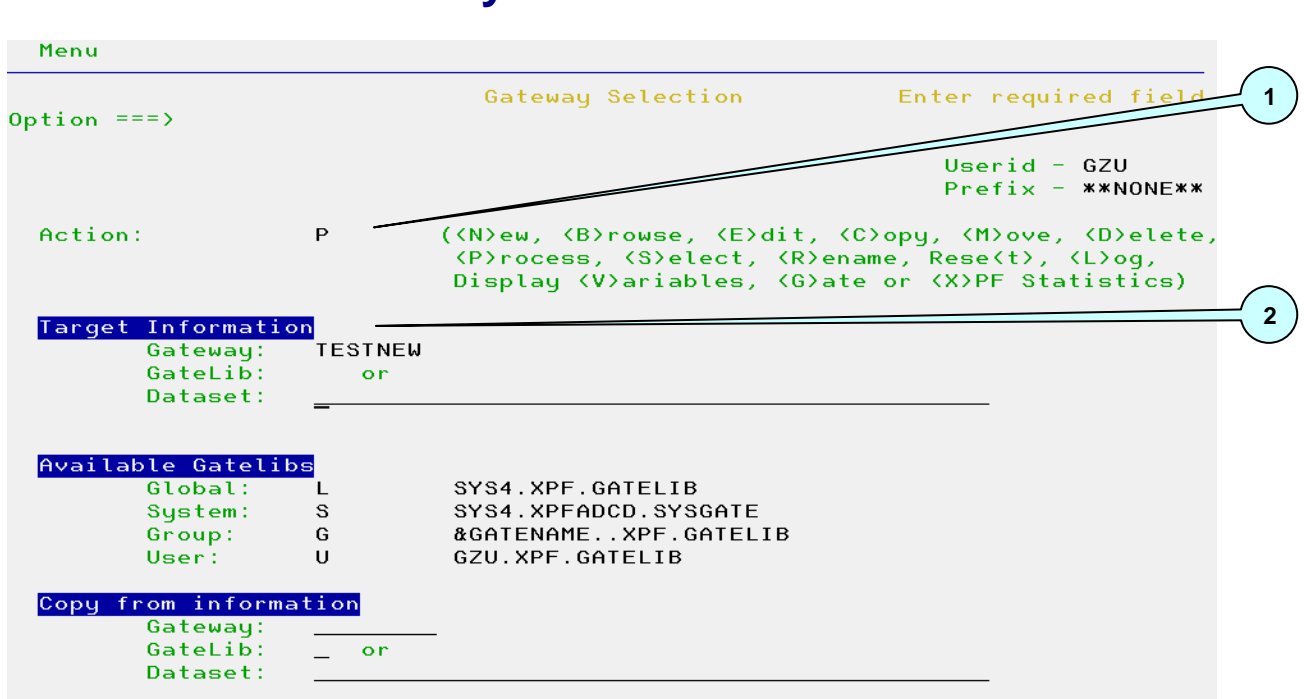

# <span id="page-20-0"></span>**1.7. Process Gateway**

<span id="page-20-1"></span>**Screen 12: Process Gateway**

- 1. Enter "P" to process a Gateway. The Gateway can then be started or explicitly removed from the XPF cache. This is required if changes have been made in the repository and the Gateway was already loaded in the XPF cache. This can also be performed by using the XPF Command Interface.
- 2. Use the section "Target Information" to specify the name of the Gateway to process. The Gatelib is optional. If not specified, then the normal XPF search sequence applies. Otherwise the Gateway is explicitly loaded from the supplied Gatelib. If the Gateway is already in the XPF cache, then the Gatelib value is ignored.

### <span id="page-21-0"></span>**1.7.1. Gateway Processing Options**

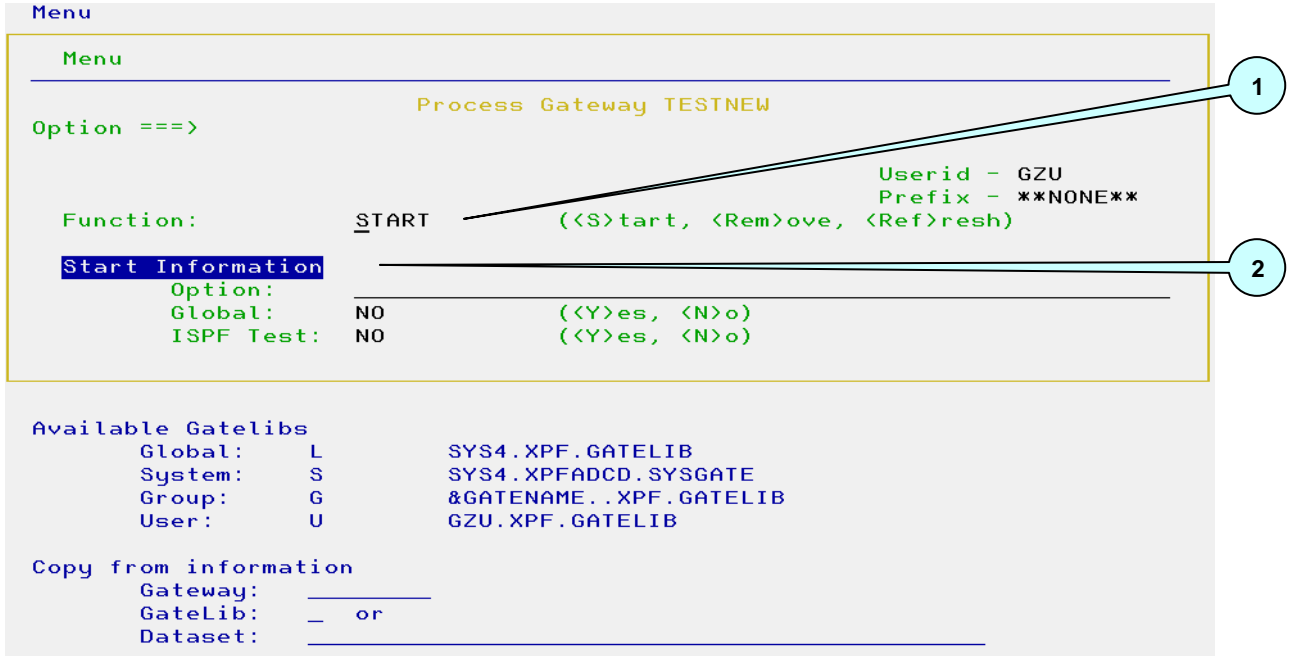

<span id="page-21-1"></span>**Screen 13: Process Gateway**

- 1. Specify whether the Gateway is to be started, removed from the cache or refreshed prior to restarting. If the Gateway is to be removed or refreshed, then the application cannot be active in any session.
- 2. Use "Start Information" to pass parameters to the application. These will only be passed to the application if the Gateway definition uses the &OPTION variable in the "Options" field. The "Global" option may also be selected (see Chapter "XPF Gateway Isolation"). If "ISPF Test" is activated, then IBM ISPF Dialog Test is used to start the application.

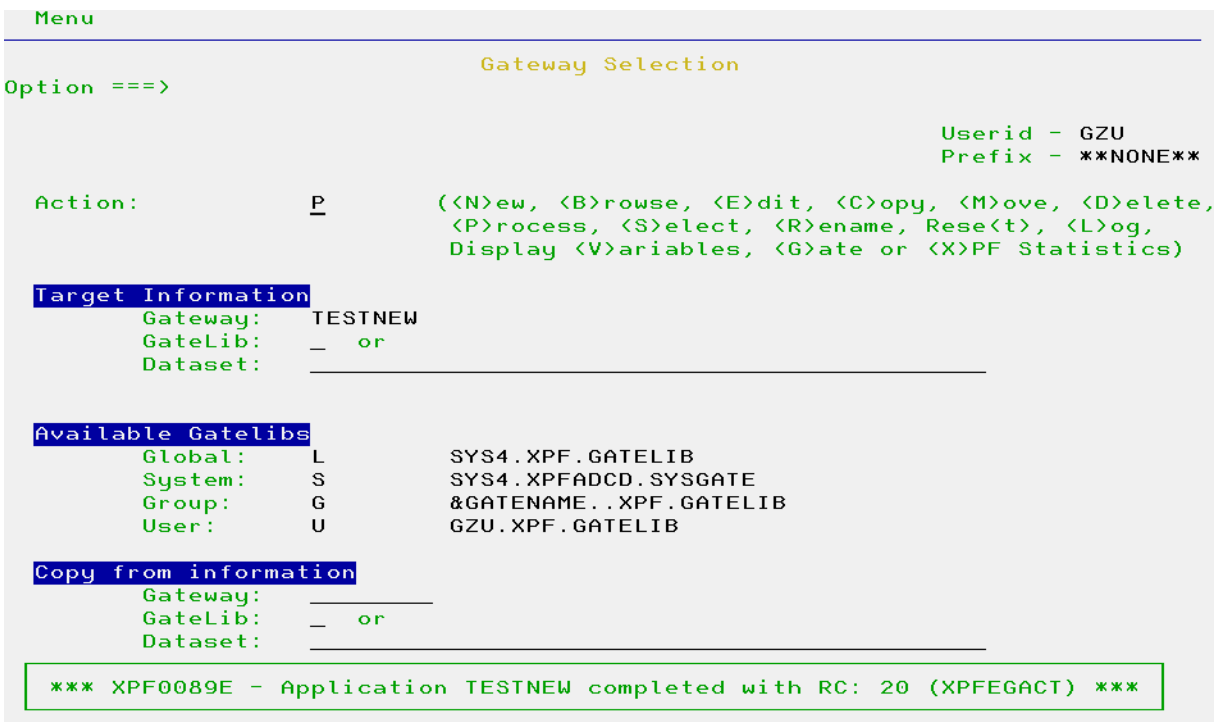

#### <span id="page-22-0"></span>**1.7.2. Gateway Processing Results**

<span id="page-22-1"></span>**Screen 14: Process Gateway**

A completion message is displayed after the application has terminated. *It contains the return code from the application.*

The described processing can also be performed by using the XPF Command Interface.

# <span id="page-23-0"></span>**1.8. Select Gateway**

| Menu                                                        |                                                                                                    |
|-------------------------------------------------------------|----------------------------------------------------------------------------------------------------|
| Option ===>                                                 | "RCHANGE " is not active<br>Gateway Selection                                                                                                    |
|                                                             | Userid - GZU<br>$Prefix -$ **NONE**                                                                                                    |
| Action:                                                     | S<br>( <n>ew, <b>rowse, <e>dit, <c>opy, <m>ove, <d>elete,<br/>(P)rocess, (S)elect, (R)ename, Rese(t), (L)oq,<br/>Display <v>ariables, <g>ate or <x>PF Statistics)</x></g></v></d></m></c></e></b></n> |
| Target Information<br>Gateway:<br>GateLib:<br>Dataset:      | X×<br>L.<br>or                                                                                                    |
| Available Gatelibs<br>Global:<br>System:<br>Group:<br>User: | SYS4.XPF.GATELIB<br>L<br>s<br>SYS4.XPFADCD.SYSGATE<br>G<br>&GATENAMEXPF.GATELIB<br>U<br>GZU.XPF.GATELIB                                                                                               |
| Copy from information<br>Gateway:<br>GateLib:<br>Dataset:   | or.                                                                                                    |
| Menu                                                        |                                                                                                    |
| Menu                                                        |                                                                                                    |
| $0$ ption === $\rangle$                                     | Gateway Selection                                                                                                    |
|                                                             | Userid $-$ GZU<br>$Prefix - x * NonEx*$<br>Gateways available in Gatelib: SYS4.XPF.GATELIB                                                                                                    |
| $- XIP$<br>$-$ XRS454<br>- XRS490I<br>$-$ XSM242I           | $-$ XITISPF<br>$-$ XPFGATE<br>$-$ XPFISPF<br>- XPFTEST<br>$-$ XRS460<br>- XRS462<br>$-$ XRS480<br>$-$ XRS490D<br>$-$ XRS490P<br>- XSMMAINT<br>$-$ XSM230I<br>$-$ XSM240I<br>$-$ XSM260I               |
| Gateway:                                                    |                                                                                                    |
| GateLib:<br>Dataset:                                        | or                                                                                                    |

<span id="page-23-1"></span>**Screen 15: Select Gateway**

- 1. Enter "S" to list all Gateways in a specified Gatelib.
- 2. Use the section "Target Information" to specify the name of the Gatelib to process. If a Gateway name is entered, then this value will be used as a generic prefix and only matching Gateway names are displayed.
- 3. After confirmation, the Gateways in the Gatelib are displayed. Gateways can be directly edited (using "E"), browsed (using "B"), deleted (using "D") or processed (using "P"). Any other value in front of the Gateway entry will result in the name and the action character being copied to the XPF Primary dialog.

<span id="page-24-0"></span>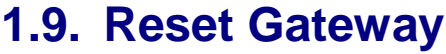

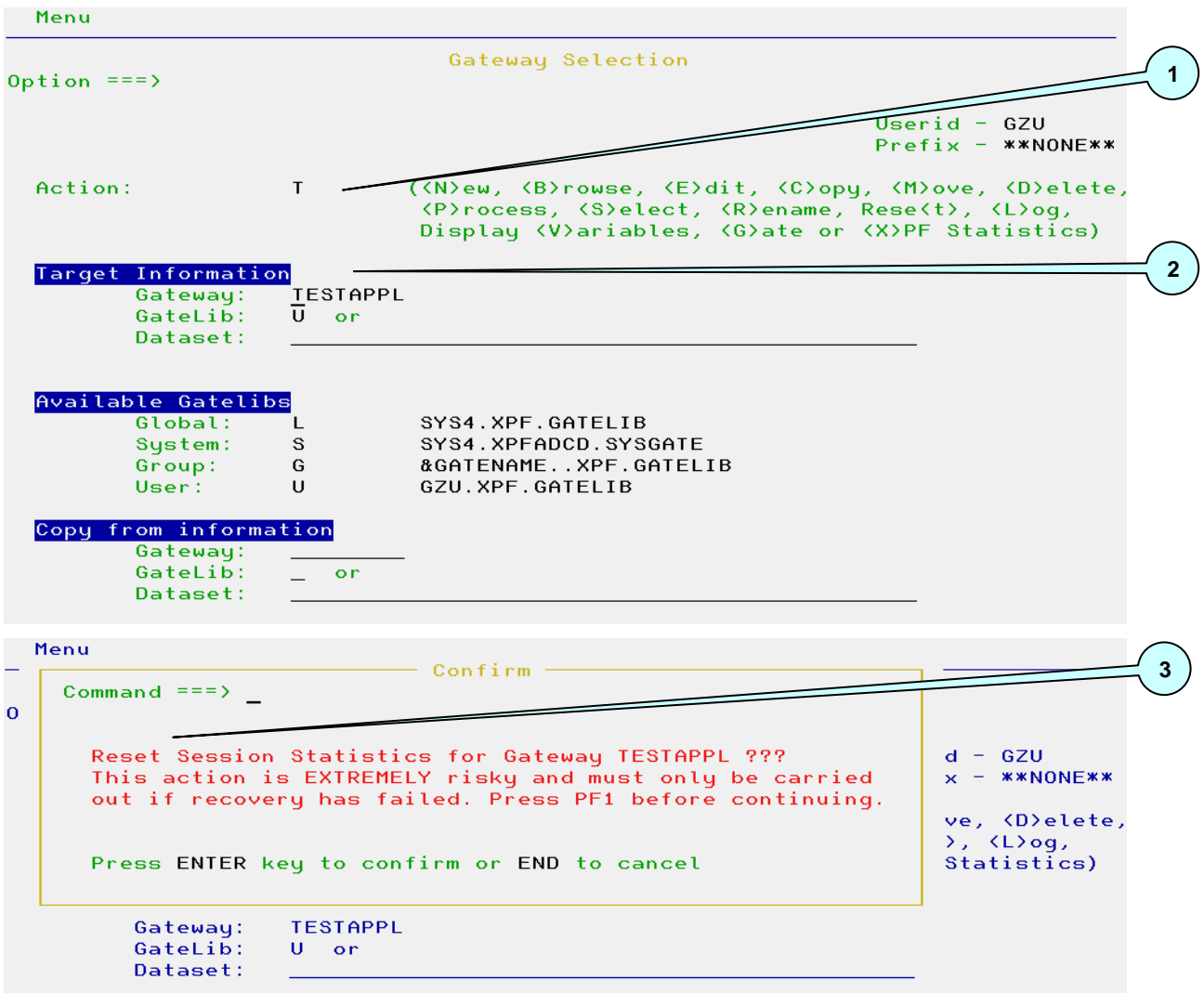

<span id="page-24-1"></span>**Screen 16: Reset Gateway**

- 1. Enter "T" to reset the internal session statistics for a Gateway. This will only change values in the runtime environment and not in the repository.
- 2. Use the section "Target Information" to specify the name of the Gateway to process. If a Gatelib is entered, then this is ignored.
- 3. After supplying all the required information and verification was successful, the user is prompted to confirm the required action.

**Note: The Reset function should not normally be used. Only use it if XPF was unable to recover the ISPF session after an application abend. In all other cases, it can destabilise the TSO/ISPF environment. The safest method to continue after automatic XPF recovery has failed is to perform a new TSO logon !**

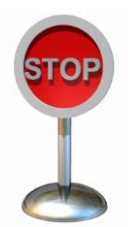

<span id="page-25-0"></span>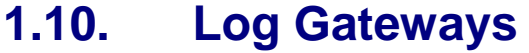

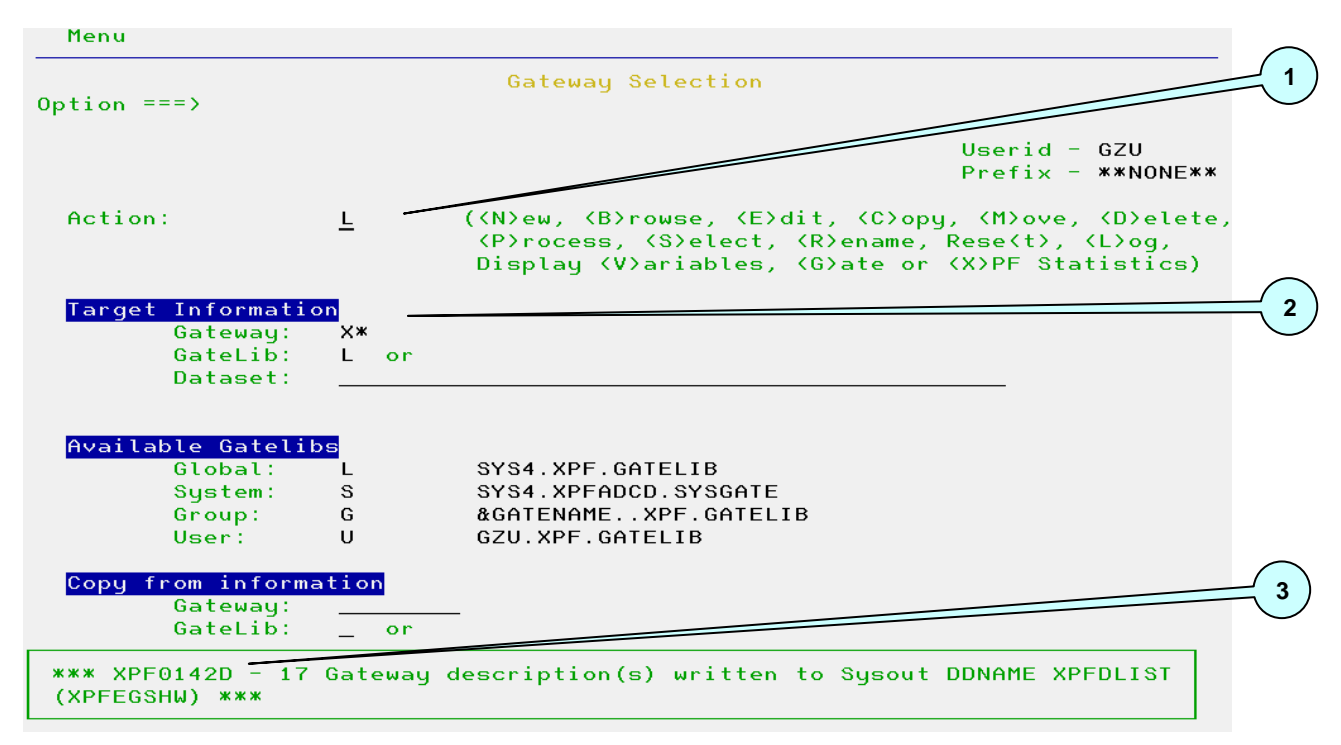

<span id="page-25-2"></span>**Screen 17: Log Gateways**

- 1. Enter "L" to list all Gateways in a specified Gatelib.
- 2. Use the section "Target Information" to specify the name of the Gatelib to process. If a Gateway name is entered, then this value will be used as a generic prefix and only matching Gateway names are displayed.
- <span id="page-25-1"></span>3. After processing a status message is displayed. Gateways matching the entered name and the corresponding description text are written to the XPF list file (DDName XPFDLIST).

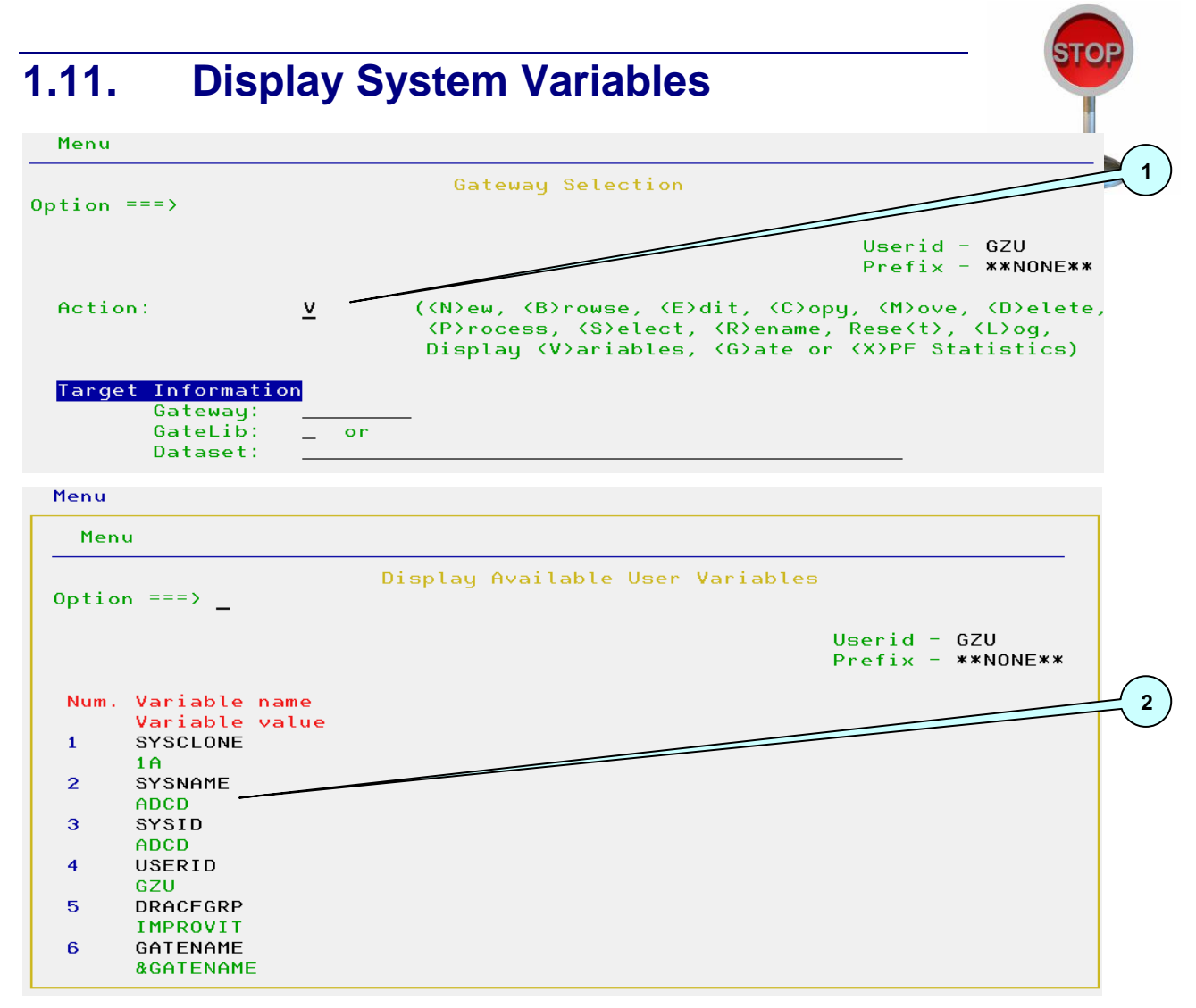

#### <span id="page-26-0"></span>**Screen 18: Display System Variables**

- 1. Enter "V" to display all available XPF variables. These are all defined in the XPF parmlib.
- 2. The variable names and their corresponding values are displayed. The variable "Gatename" contains the value "&GATENAME" as this can only be resolved when a Gateway is processed.

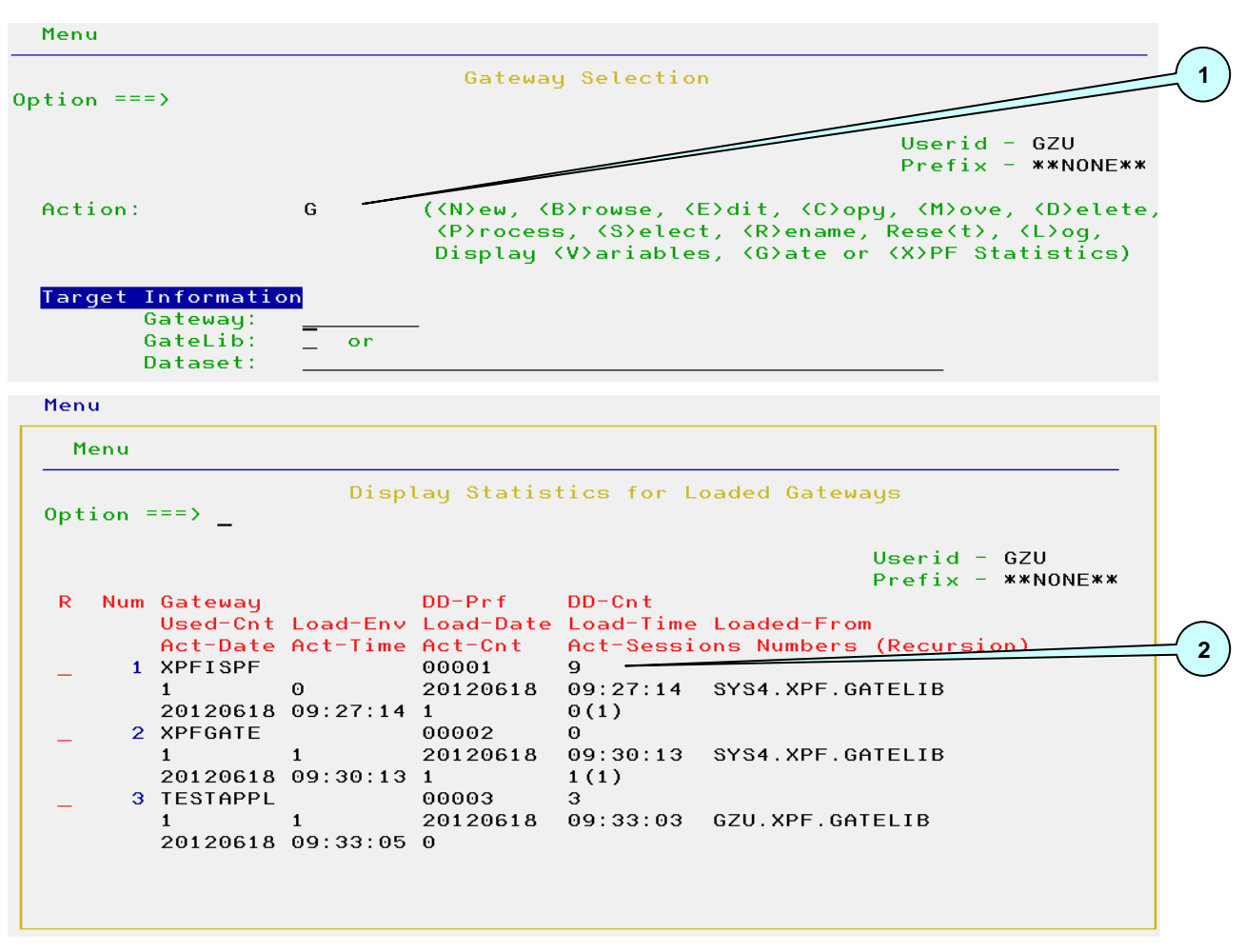

### <span id="page-27-0"></span>**1.12. Display Cached Gateways**

<span id="page-27-1"></span>**Screen 19: Display Cached Gateways**

- 1. Enter "G" to display all Gateways currently loaded in the cache
- 2. Various Gateway runtime statistics are displayed. Most of the values are not for end user use. Values which are useful for the end user are:
	- o When was the Gateway loaded
	- o From which Gatelib was the Gateway loaded
	- $\circ$  In which sessions is the application active (with recursion count), Session "0" is native TSO

A displayed Gateway may be removed from the cache by entering an "R" in front of the entry. This can only be performed if the application is no longer active (i.e. value "Act- $Cnt'' = 0$ ).

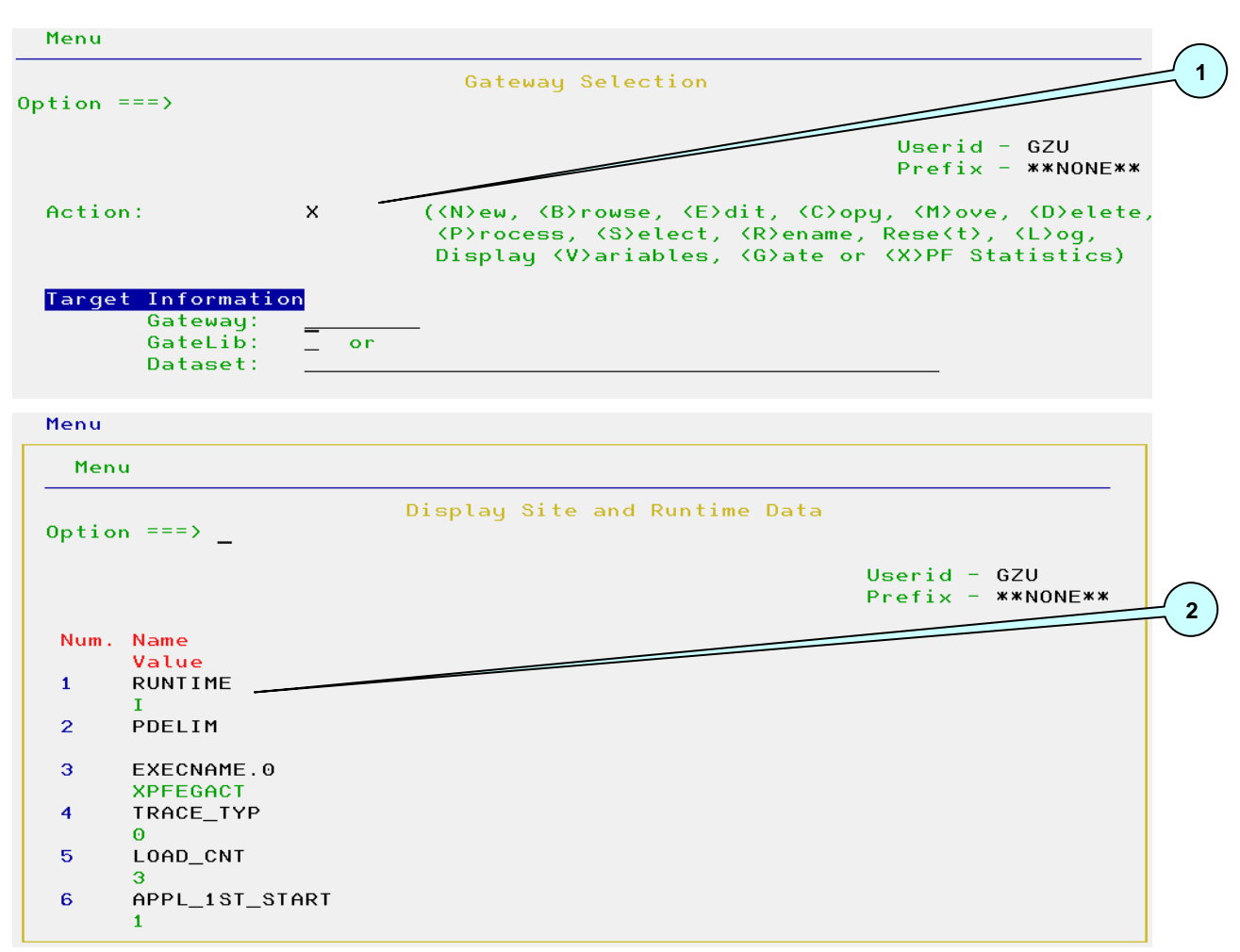

# <span id="page-28-0"></span>**1.13. Display Runtime Data**

<span id="page-28-1"></span>**Screen 20: Display Runtime Data**

- 1. Enter "X" to display all XPF internal runtime data values.
- 2. The displayed variables and their values are not designed for end user use. They are only required by improvIT Software Innovations in case of an internal XPF error.

# <span id="page-29-0"></span>**1.14. Online Help**

| menu                                                             |                                                                                                    |                                                                                                |                                |
|------------------------------------------------------------------|----------------------------------------------------------------------------------------------------|------------------------------------------------------------------------------------------------|--------------------------------|
| Option $==$                                                      | Edit Gateway TESTAPPL in Gatelib GZU.XPF.GATELIB                                                              |                                                                                                |                                |
| Comment:                                                         | Test application using XPF                                                                                    |                                                                                                | Last changed by:<br>User: GZU  |
| Application Values<br>Module Name:<br>Module Type:<br>Options:   | <b>TESTAPPL</b><br>$\mathbf{C}$ and $\mathbf{C}$ and $\mathbf{C}$ and $\mathbf{C}$<br>ID(&U) &OPTION          | $(\langle P\rangle$ anel, $\langle C\rangle$ md, $P\langle q\rangle$ m, $\langle T\rangle$ so) | on: 15/06/2012<br>at: 10:57:20 |
| ISPF Values<br>New ApplId:<br>Screen Name:                       | <b>TEST</b><br><b>TESTAPPL</b>                                                                                | ('', applid, YES, POOL)                                                                        |                                |
| Advanced<br>ISPF Options:<br>XPF Options:                        | Option $==$ >                                                                                                 | Gateway Entries                                                                                |                                |
| Allocation Informa<br>Cmd<br><b>DDName</b>                       | ISPF Screen Name Specify text name to be used                                                                 |                                                                                                | as a logical ISPF screen name  |
| <b>CLIST</b><br>1<br>$\overline{c}$<br>$+$<br>3<br><b>PANELS</b> | PF7/Previous and the property of the property of the property of the property of the Property of the Property | PF8/Next                                                                                       | I/Index                        |
| $\overline{\mathbf{4}}$<br><b>MSGS</b><br>5<br>6                 | GZU. ISPF. MSGS                                                                                               |                                                                                                |                                |

<span id="page-29-1"></span>**Screen 21: Online Help**

Context sensitive online help is always available within the XPF dialogs. It can be accessed by placing the cursor on any entry field and pressing PF1 (help). Afterwards online help is available for all other dialog entry fields by scrolling using PF7 (up) or PF8 (down). Use PF3 (end) to return to the main dialog.

|             | Menu                                                     |                                       |                                                                                                    |                 |  |  |
|-------------|----------------------------------------------------------|---------------------------------------|----------------------------------------------------------------------------------------------------|-----------------|--|--|
| $\mathbf 0$ | XPF-Gateway Maintenance Dialog Help Index<br>Option $==$ |                                       |                                                                                                    |                 |  |  |
|             |                                                          |                                       | This section decribes the usage of the XPF-Gateway Maintenance<br>panel. The dialog is used to create and alter XPF-Gateway entries. | by:             |  |  |
|             |                                                          |                                       | Select one of the field help topics listed below:                                                                                    | 012<br>$\Theta$ |  |  |
|             |                                                          | 1 Comment                             |                                                                                                    |                 |  |  |
|             | 2 Application Name                                       |                                       |                                                                                                    |                 |  |  |
|             | 3 Application Type                                       |                                       |                                                                                                    |                 |  |  |
|             | 4 Application Options                                    |                                       |                                                                                                    |                 |  |  |
|             | 5 ISPF New Applid                                        |                                       |                                                                                                    |                 |  |  |
|             | 6 ISPF Screen Name                                       |                                       |                                                                                                    |                 |  |  |
|             |                                                          | 7 Advanced Options                    |                                                                                                    |                 |  |  |
|             | <b>8 Dataset Defintions</b>                              |                                       |                                                                                                    |                 |  |  |
|             |                                                          |                                       |                                                                                                    |                 |  |  |
|             |                                                          | Allocation Information                |                                                                                                    |                 |  |  |
|             | Cmd                                                      | <b>DDName</b>                         | Dataset Name                                                                                                    |                 |  |  |
| 1           |                                                          | <b>CLIST</b>                          | GZU. ISPF. CLIST                                                                                                    |                 |  |  |
| 2           |                                                          | and the control of the control<br>$+$ | GZU. ISPF. EXEC                                                                                                    |                 |  |  |
| з           |                                                          | <b>PANELS</b>                         | GZU. ISPF. PANELS                                                                                                    |                 |  |  |
| 4           |                                                          | <b>MSGS</b>                           | GZU. ISPF. MSGS                                                                                                    |                 |  |  |
| 5           |                                                          |                                       |                                                                                                    |                 |  |  |
| 6           |                                                          |                                       |                                                                                                    |                 |  |  |

<span id="page-30-0"></span>**Screen 22: Online Help**

A dialog help index is displayed if the cursor is not located on an entry field when help was requested.

| Menu                                            |                                                                                                    |                                |
|-------------------------------------------------|----------------------------------------------------------------------------------------------------|--------------------------------|
| Option $==$                                     | Edit Gateway TESTAPPL in Gatelib GZU.XPF.GATELIB                                                                                                    |                                |
| Comment:                                        | Test application using XPF                                                                                                    | Last changed by:<br>User: GZU  |
|                                                 | Application Values<br>Module Name:<br><b>TESTAPPL</b><br>Module Type:<br>( <p>anel, <c>md, P<q>m, <t>so)<br/><math>\mathbf{C}</math> and <math>\mathbf{C}</math> and <math>\mathbf{C}</math> and <math>\mathbf{C}</math><br/>Options:<br/>ID(&amp;U) &amp; OPTION</t></q></c></p> | on: 15/06/2012<br>at: 10:57:20 |
|                                                 | ISPF Values                                                                                                    |                                |
| Adv                                             | XPF-Gateway Help Index<br>Option $==$<br>Welcome to the XPF-Gateway online help.                                                                                                    |                                |
| All<br>$\mathbf{1}$<br>$\overline{2}$<br>3<br>4 | Select one of the help topics listed below:<br>1 Gateway Selection Dialog<br>2 Gateway Maintenance Dialog<br>3 Advanced ISPF Gateway Options                                                                                                    |                                |
| 5<br>6                                          | 4 Advanced XPF Gateway Options                                                                                                    |                                |
| $***$                                           | 5 Process Gateway Dialog                                                                                                    |                                |

<span id="page-30-1"></span>**Screen 23: Online Help**

Entering "i" in a help dialog causes the overall XPF help index to be displayed.

<span id="page-31-0"></span>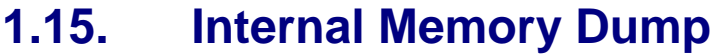

| Menu        |                                                                                            |        |                                                                                                    |                                         |
|-------------|--------------------------------------------------------------------------------------------|--------|----------------------------------------------------------------------------------------------------|-----------------------------------------|
| Option $==$ |                                                                                            |        | Gateway Selection                                                                                                    | Enter required field                    |
|             |                                                                                            |        |                                                                                                    | Userid - $GZU$<br>$Prefix - x * NONE**$ |
| Action:     | I                                                                                          |        | ( <n>ew, <b>rowse, <e>dit, <c>opy, <m>ove, <d>elete,<br/>(P)rocess, (S)elect, (R)ename, Rese(t), (L)oq,<br/>Display <v>ariables, <g>ate or <x>PF Statistics)</x></g></v></d></m></c></e></b></n> |                                         |
|             | Target Information<br>Gateway:<br>GateLib:<br>Dataset:                                     | $-$ or |                                                                                                    |                                         |
|             | Available Gatelibs<br>Global:<br>L<br>System:<br>s<br>G<br>Group:<br>User:<br>$\mathbf{U}$ |        | SYS4.XPF.GATELIB<br>SYS4.XPFADCD.SYSGATE<br>&GATENAMEXPF.GATELIB<br>GZU.XPF.GATELIB                                                                                                    |                                         |
|             | Copy from information<br>Gateway:<br>GateLib:<br>Dataset:                                  | or     |                                                                                                    |                                         |

<span id="page-31-1"></span>**Screen 24: Internal Memory Dump**

One additional hidden option is available from the XPF primary dialog. The action "i" results in an internal XPF memory dump being written to the Sysout log file (DDName XPFDMSGS). This operation can take a long time and should only be performed if requested by improvIT Software Innovations in case of an internal XPF error.

# <span id="page-32-0"></span>**2. XPF Gateway Isolation**

This chapter will demonstrate how XPF isolates individual applications when active and how this behavior can be changed. This feature allows the easy integration of private user work environments.

The following diagram illustrates the default way that application datasets are isolated from one another. This isolation only applies to system datasets (e.g. Clist, Panels, Skeletons and others). Application DDNames are generally available and cannot be isolated. XPF however ensures that application DDNames are uniquely owned by a single application within the TSO/ISPF environment.

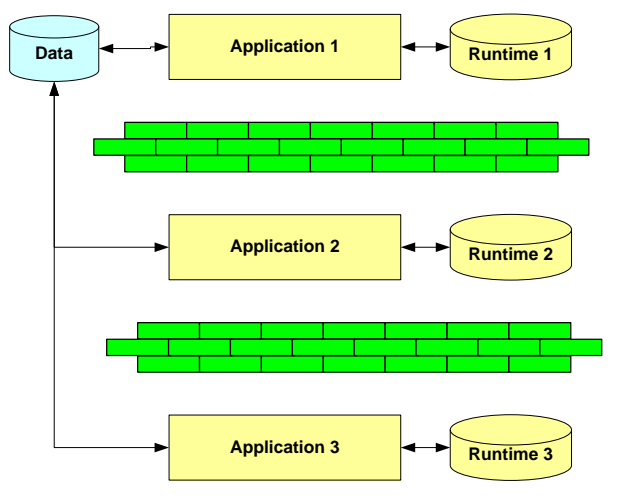

<span id="page-32-1"></span>**Graphic 1: Gateway Isolation**

The following diagram shows the effects of the Global option. Application 1 is started with the Global parameter and all system datasets (e.g. Clist) are seen by all applications started in this split screen while application 1 is active. Application 3 however does still not see any system datasets used by application 2. Application DDNames are still generally available.

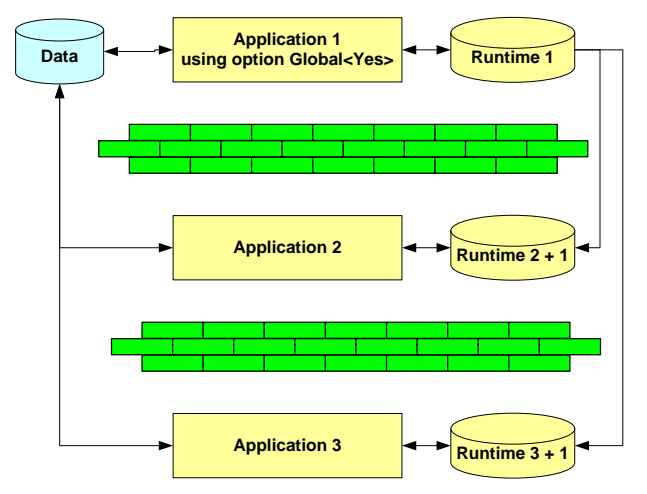

<span id="page-32-2"></span>**Graphic 2: Gateway Isolation with Global option**

**Note: The Global option may only be active once per ISPF split screen at any one time and can not be used for native TSO applications !**

# <span id="page-33-0"></span>**3. XPF Command Interface**

This chapter covers the usage of the XPF command interface which is used to control Gateway processing.

The description is divided into two areas:

- Using Gateways
- Maintaining Gateways

**Note: Do not copy, rename or move Gateways using normal TSO/ISPF facilities, otherwise the Gateway may become unusable (e.g. when the name is changed). When the XPF dialog is used, a logical copy is performed! Otherwise the batch interface must be used.**

#### <span id="page-33-1"></span>**3.1. Command Interface - Using Gateways**

Gateway functions can be performed using the program "XPFEIGTW". Parameters are delimited by using the "<" and ">" characters. No spaces are permitted between the option keyword and the delimiter character.

Valid Parameters are:

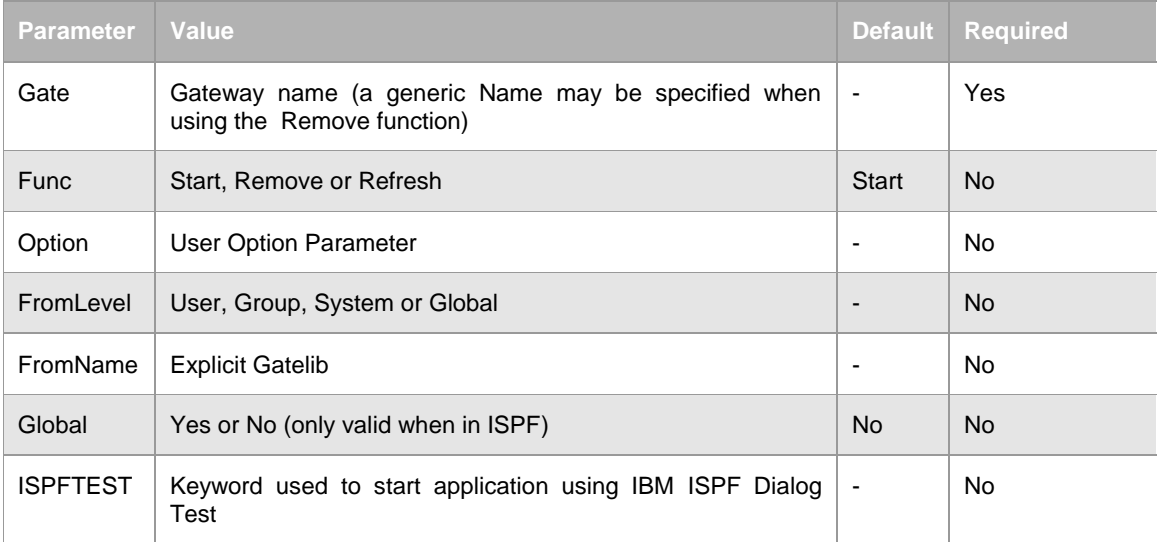

#### <span id="page-33-2"></span>**Table 3: Using Gateways - Valid Parameters**

Examples:

- "XPFEIGTW GATE<test> OPTION<xxx>"
	- o Start Gateway "TEST" and pass the string "xxx" to the application
- "XPFEIGTW GATE<test> FUNC<REMOVE>"
	- o Remove the Gateway "TEST" from the cache. This will only be carried out if the application is no longer active

A generic Gateway name may be specified when function "Remove" is used.

The Refresh function will remove the Gateway from the cache (if loaded) and then reload the application definition from a Gatelib.

The command interface can be called from:

The command line

"TSO XPFEIGTW GATE<TEST>"

- The ISPF Select function "SELECT CMD(XPFEIGTW GATE<TEST> OPTION<TEST>)"
- A REXX exec

"RC = XPFEIGTW('GATE<TEST> GLOBAL<YES>')"

• A Clist

"XPFEIGTW &STR(GATE<TE\*> FUNC<R>)"

### <span id="page-34-0"></span>**3.2. Command Interface - Maintaining Gateways**

Gateways can be moved, copied, renamed or deleted using the program "XPFESTRT". It must be called from within batch TSO (see sample GATEMAIN).

Parameter syntax:

- "function, gateway, gatelib, target"

Valid Parameters are:

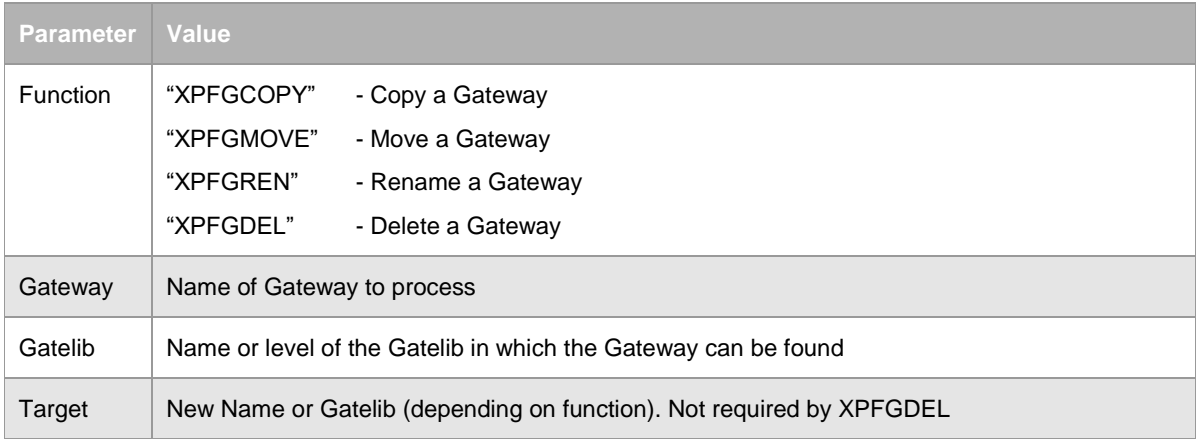

#### <span id="page-34-1"></span>**Table 4: Maintaining Gateways - Valid Parameters**

Parameter examples:

- "XPFGDEL,TESTGATE,U"
	- o Delete Gateway TESTGATE from the User Gatelib
- "XPFGREN,TESTGATE,SYS.XPF.GATELIB,TEST4711"
	- o Rename Gateway TESTGATE in Gatelib SYS.XPF.GATELIB to TEST4711
- "XPFGCOPY,TESTGATE,U,L"
	- o Copy Gateway TESTGATE from the User to the Global Gatelib
- "XPFGMOVE,TESTGATE,SYS.XPF.GATELIB,S"

o Move Gateway TESTGATE from SYS.XPF.GATELIB to the System Gatelib

### <span id="page-35-0"></span>**3.3. XPF Batch JCL**

The following JCL is the sample job GATEMAIN:

```
1/8*<sub>1</sub>11* JOB NAME
                 CATEMATN*111**<sub>1</sub>//* Notice
                : This program may not be copied, reproduced or
                                                                         x /
11*distributed in any form (electronic or otherwise)
                                                                         *<sub>1</sub>11xwithout written permission from the author.
                                                                         x /
11 \times*1//* Description : This job demonstrates how to use the Gateway
                                                                         *<sub>1</sub>11 \timesmaintenance function in batch.
                                                                         *11/ *
                                                                         *11/ *
                   Gateways may be deleted, copied, moved or renamed.
                                                                         *111**<sub>1</sub>The normal XPF runtime environment must be
11x*111*available when performing maintenance functions.
                                                                         *<sub>1</sub>11**1: Delete - XPFGDEL, gateway, gatelib
//* Syntax
                                                                         *<sub>1</sub>Rename - XPFGREN, gateway, gatelib, new-gateway
11 \overline{\phantom{1}}*<sub>1</sub>Copy - XPFGCOPY, gateway, gatelib, new-gatelib
11 \times*1- XPFGMOVE, gateway, gatelib, new-gatelib
11*Move
                                                                         *<sub>1</sub>*<sub>1</sub>11 \overline{x}11 \timesGatelib and New-Gatelib may be either the fully
                                                                         *<sub>1</sub>11*qualified dataset name or the gatelib level
                                                                         *<sub>1</sub>(eq. "G" for global).
11xx /
11**1PARM='XPFESTRT function/parameters'
\mathcal{L}(\mathcal{L})//* STEPLIB (if XPF is not in LPA or LLA)
//*STEPLIB DD DSN=????.XPF???.SXPFOLOD,DISP=SHR
//* Boot exit dataset
//SYSEXEC DD DSN=????.XPF???.SXPFSAMP,DISP=SHR
//* Boot parmlib dataset
//XPFDB00T        DD        DSN=????.XPF???.SXPFSAMP(BOOTINI),DISP=SHR<br>//*XPFDTRCE        DD        DUMMY
//SYSTSIN DD *
1*//SYSTSPRT DD SYSOUT=*
```
<span id="page-35-2"></span>**Screen 25: Command Interface - Maintaining Gateways - Sample job GATEMAIN**

### <span id="page-35-1"></span>**3.4. Command Interface – Log and Trace**

Two other programs are available for customer use:

- 1. XPFEILOG Call this program to temporarily override the automatic logoff setting as defined in the XPF parmlib. As a result, when ISPF or another application is terminated, the user will e.g. be returned to the TSO prompt. Calling this program again will toggle the value.
- 2. XPFEITRC This program dynamically activates/deactivates the internal XPF trace. The trace information is only required by improvIT Software Innovations in case of an internal XPF error. Trace data is written to the Sysout log file "XPFDTRCM". It should not generally be activated as it is detrimental to performance.

## <span id="page-36-0"></span>**3.5. Command Interface – Accessing Variables**

During logon processing, XPF creates certain user variables. It is also possible to create further variables in BOOTINI processing. The created values can be then used in Gateway definitions. It is also possible to obtain these values in user REXX execs. XPF system variables cannot be accessed.

To access values just call the function "XPFEIVAR" with the name of the required variable:

```
/* REXX */
Parse value XPFEIVAR("JOBID") with IRC JOB
Say "RC :" IRC
Say "JobID:" JOB
Return 0
```
<span id="page-36-1"></span>**Screen 26: Command Interface – Accessing Variables**

After processing IRC will contain the return code  $(0 = OK, 8 = Not Found, 12 = Variable$ not in user pool,  $> 12$  = Severe Error) and JOB the current jobid. See sample GETUVARS for further information.

# <span id="page-37-0"></span>**4. Miscellaneous**

<span id="page-37-1"></span>This chapter covers various other subjects.

#### **4.1. Recommendations**

The following recommendations apply to applications running in the TSO/ISPF environment with XPF:

- Define every Gateway as a stand-alone object
- Allocate all system datasets using XPF
	- i.e. no LIBDEFS & ALTLIBS in application procedures
- Allocate all permanent application datasets using XPF
- Do not re-allocate datasets allocated during the logon
- Only make modifications in user datasets & concatenate these if required
- Use NEWAPPL parameter to isolate ISPF variables used by applications
- Keep definitions as variable as possible
- If all TSO/ISPF applications are managed using XPF then
	- Application stability will improve
	- General performance should be better
	- Application maintenance will be easier
	- Powerful application management features are available

The following screen shot shows the implementation of some of the previously explained recommendations.

| Option ===>                                                                                                    | Edit Gateway TESTAPPL in Gatelib GZU. "RCHANGE " is not active                                   |                                  |
|----------------------------------------------------------------------------------------------------|--------------------------------------------------------------------------------------------------|----------------------------------|
| Comment:                                                                                                    | Test application using XPF                                                                       | Last changed by:<br>User: GZU    |
| Application Values<br>Module Name:<br>Module Type:<br>Options:                                                    | <b>TESTAPPL</b><br>C ( <p>anel, <c>md, P<q>m, <t>so)<br/>ID(&amp;U) &amp; OPTION</t></q></c></p> | on: $15/06/2012$<br>at: 10:57:20 |
| ISPF Values<br>New ApplId:<br>Screen Name:                                                                        | <b>TEST</b><br>('', applid, YES, POOL)<br>TESTAPPL                                               |                                  |
| Advanced<br>ISPF Options:<br>XPF Options:                                                                         |                                                                                                  |                                  |
| Allocation Information<br>Cmd<br><b>DDName</b><br>CLIST<br>1<br>$\overline{2}$<br>$+$<br>3<br>PANELS<br>4<br>MSGS | Dataset Name<br>GZU.ISPF.CLIST<br>GZU.ISPF.EXEC<br>GZU.ISPF.PANELS<br>GZU. ISPF. MSGS            |                                  |

<span id="page-37-2"></span>**Screen 27: Gateway Recommendations**

Menu

### <span id="page-38-0"></span>**4.2. Gateway Override Exit**

The XPF samplib contains a member "GATEEXIT". This sample shows how a Gateway initialisation / termination exit needs to be constructed. The following attributes apply:

- Name is defined in the advanced Gateway options
- $-$  Is only called when the Gateway is loaded from the repository and when it is removed from the cache
- $-$  Is passed the following parameters
	- Function (Init or Term)
	- Userid
	- System Id
	- Name of current Gateway
	- Jobstep Name
	- Job Procedure Name
	- JobId
	- TCPIP System Name
- Must be coded in REXX or adhere to the REXX function linkage conventions when coded in another language

#### <span id="page-38-1"></span>**4.3. User Gateway Sample**

The XPF samplib also contains a member "USERGATE". This sample shows how a private Gateway for a user could automatically be started after a TSO logon. The Gateway used during the logon needs to be amended to automatically call this REXX exec.

### <span id="page-39-0"></span>**4.4. Batch Gateway Sample**

XPF can also be used for TSO/ISPF batch applications. A sample job "XPFBATCH" is located in the XPF samplib. An optional Gateway name and start option may be specified. These values must be comma delimited. If the parameters are omitted, then the normal start Gateway will be used.

If Gateway name "\*\*NONE\*\*" is specified, then the XPF environment will be initialised, but a Gateway will not be directly started. This feature is generally only useful for online applications such as SAS/PC, which automatically connect to TSO using native Telnet and need to enter TSO commands directly prior to starting the application Gateway.

```
11 \times*1//* Job Name
                : BATCH
                                                                     *111**<sub>1</sub>//* Date
                : November 2000
                                                                     *111**<sub>1</sub>//* Written by : Jon Renton, (c) improvIT Software Innovations GmbH */
11x*1: This program may not be copied, reproduced or
11* Notice
                                                                     *111*distributed in any form (electronic or otherwise)
                                                                     *111**1without written permission from the author.
11**1//* Description : This job demonstrates how to start TSO in batch
                                                                     *11/ *
                  using an XPF Gateway.
                                                                     *111**<sub>1</sub>11 \timesA gateway name and options may be passed as
                                                                     x<sub>1</sub>parameters. These will override the values in the
11 \times*<sub>1</sub>11 \timesXPFDB00T but not if the boot gateway exit changes
                                                                     *<sub>1</sub>*<sub>1</sub>11*these later.
11**111*The DDName XPFDTRCE may be allocated. This is only */
11*required by Systematics support.
                                                                     *<sub>1</sub>11x*<sub>1</sub>11*Note: The XCS-Libraries must be available when
                                                                     *<sub>1</sub>11xusing this logon procesdure
                                                                     \mathbf{x}11 \times*1//XPFBATCH EXEC PGM=IKJEFT1A, PARM='XPFESTRT <GW Name><.GW Options>'
//* STEPLIB (if XPF is not in LPA or LLA)
//*STEPLIB DD DSN=????.XPF???.SXPF0L0D,DISP=SHR
//* Boot exit dataset
//SYSEXEC DD
               DSN=????.XPF???.SXPFSAMP,DISP=SHR
//* Boot parmlib dataset
//XPFDB00T DD        DSN=????.XPF???.SXPFSAMP(B00TINI),DISP=SHR
//* Required by TSO
//SYSTSIN DD DUMMY
//SYSTSPRT DD SYSOUT=*
```
<span id="page-39-1"></span>**Screen 28: Batch Gateway Sample**

# <span id="page-40-0"></span>**4.5. Known Restrictions**

Certain products running under TSO/ISPF change the runtime environment dramatically. As a result certain incompatibilities exist that impose some restrictions when using XPF. The issues are listed below:

- IPCS from IBM When using the standalone XPF runtime modules, the XPF maintenance dialog can not be started when called from within IPCS
- DumpMaster from Macro4 The XPF maintenance dialog and other Gateways can not be called from within a DumpMaster session

# <span id="page-41-0"></span>**5. XPF ISPF Edit Macros**

XPF contains numerous IBM ISPF Program Macros (compiled Edit Macros). These need to be activated during the XPF installation process. The shown alias names can differ. After installation, they can be used by all users. Enter "macro-name ?" for detailed help information.

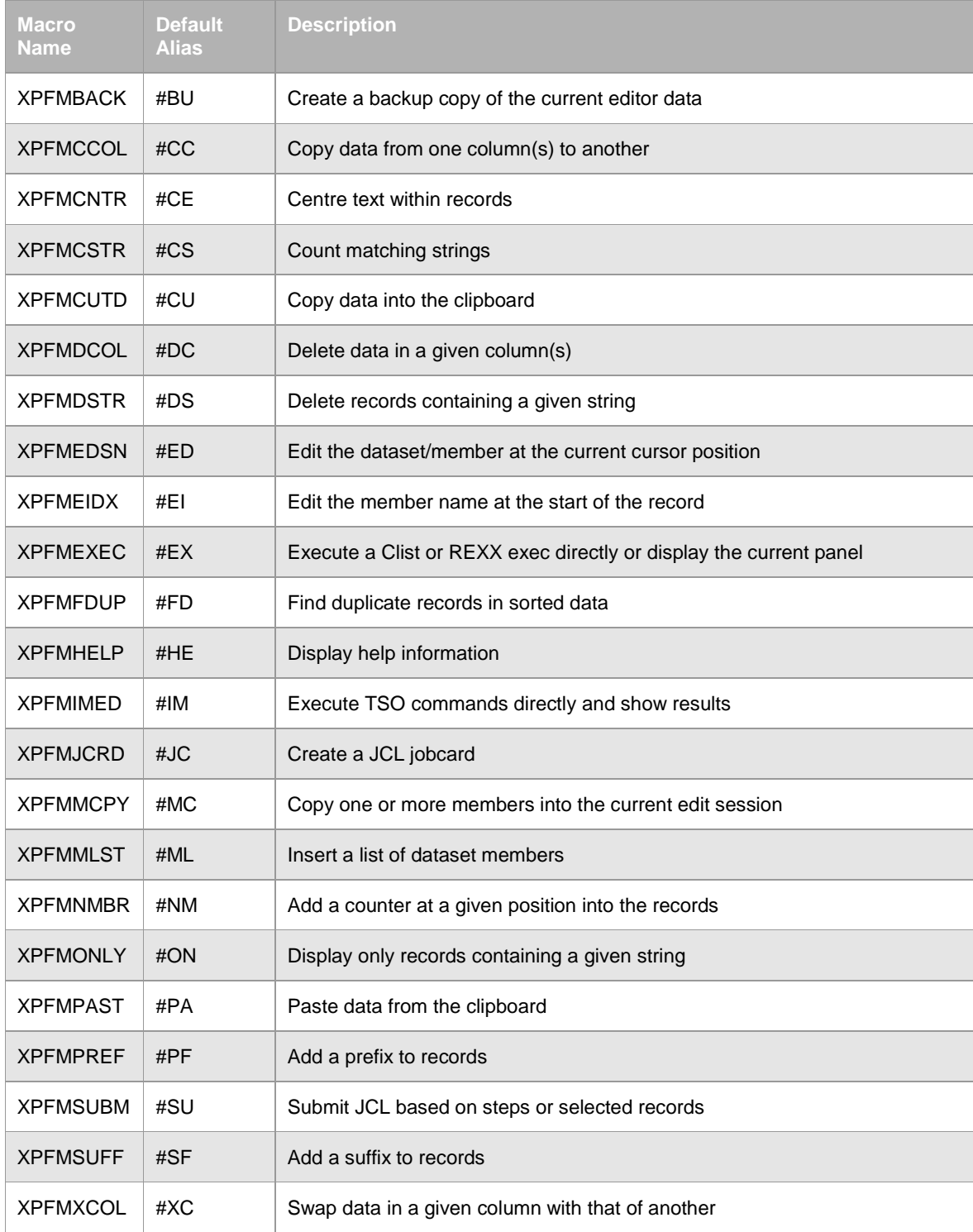

<span id="page-41-1"></span>**Table 5: XPF ISPF Edit Macros and Alias Names**

# <span id="page-42-0"></span>**6. TSO Dynamic STEPLIB support**

XCS version 2.8.0 (or higher) includes the "TSO Dynamic STEPLIB" feature.

This feature allows you to test/execute a new version of a load module in the TSO STEPLIB concatenation without doing a TSO LOGOFF/LOGON.

The sample gateway XPFDSTP (adapt it to your dataset naming conventions) demonstrates this feature:

Invoke the gate XPFDSTP (the display must be configured as a 43x80 model):

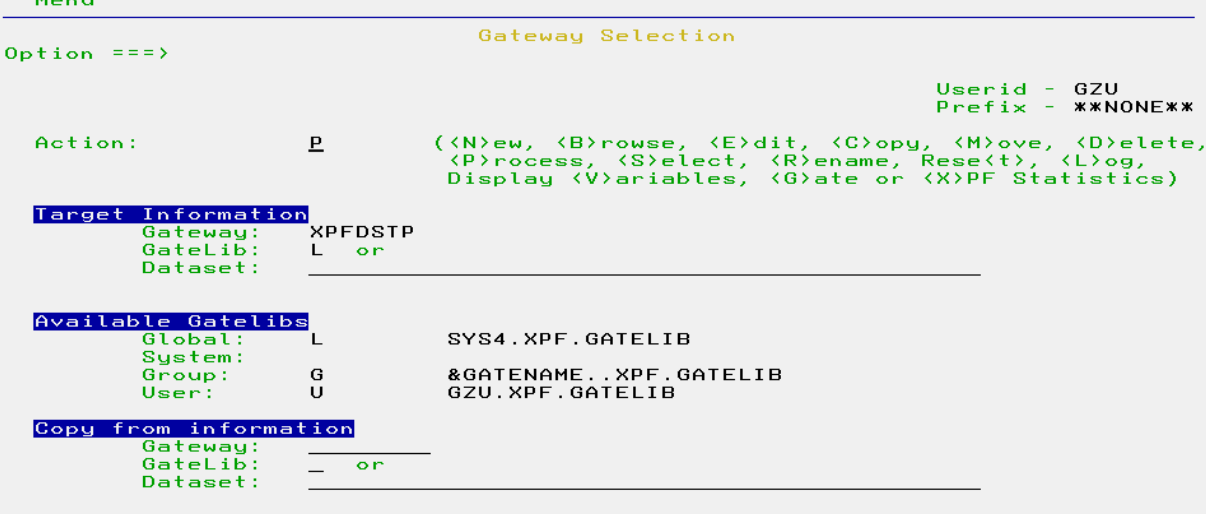

<span id="page-42-1"></span>**Screen 29: Invoke gateway XPFDSTP**

#### Start the gate XPFDSTP:

 $\mathbf{H}$  and  $\mathbf{H}$  and  $\mathbf{H}$ 

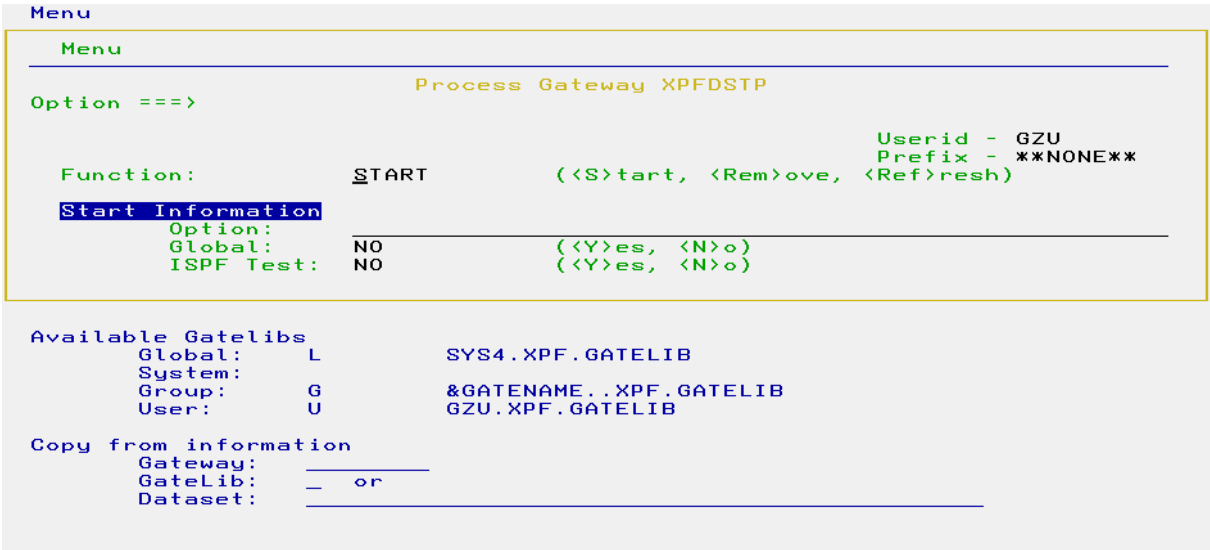

<span id="page-42-2"></span>**Screen 30: Start gateway XPFDSTP**

The following panel will be displayed:

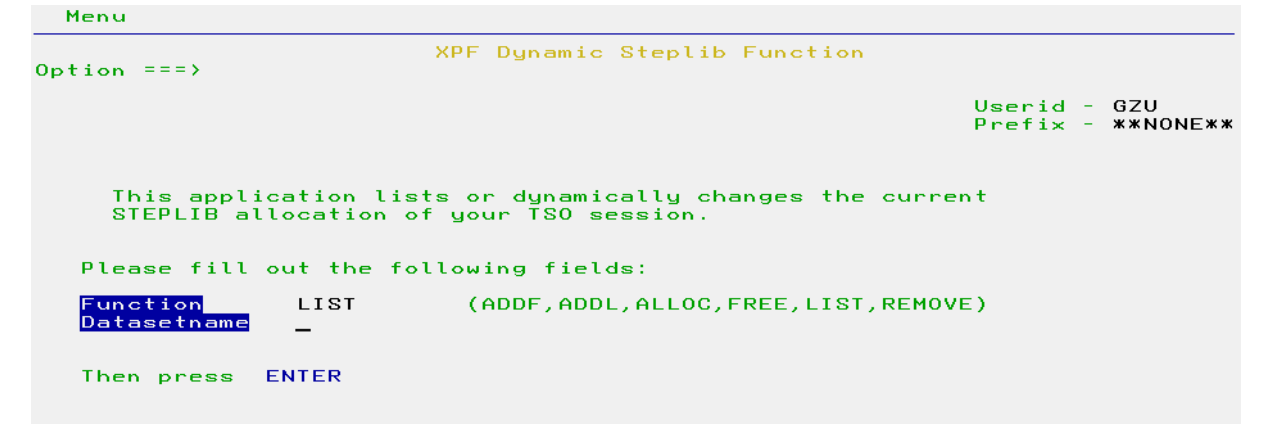

<span id="page-43-0"></span>**Screen 31: Invoke LIST function**

Press "Enter":

```
XPFE000I: XPF Dynamic Steplib Function V6R1M0<br>XPFE000I: (C)opyright improvIT software innovations GmbH,<br>XPFE000I:   Germany
XPFE010I: No STEPLIB found
*** -
```
<span id="page-43-1"></span>**Screen 32: Result of LIST function**

Allocate a new STEPLIB with the specified dataset:

<span id="page-43-2"></span>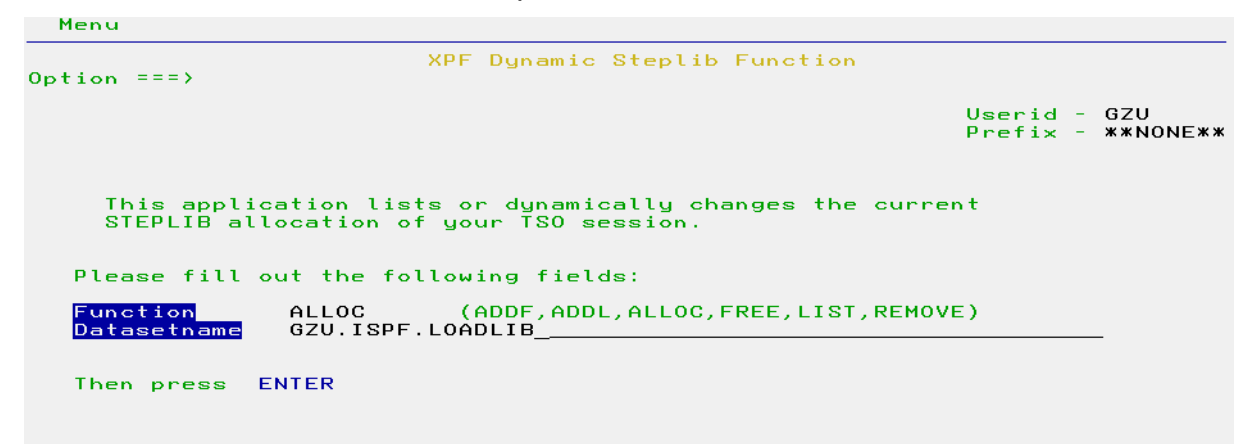

**Screen 33: Allocate a new STEPLIB**

The new STEPLIB is allocated to the DDNAME #TEP0001:

```
XPFE000I: XPF Dynamic Steplib Function V6R1M0<br>XPFE000I: (C)opyright improvIT software innovations GmbH,<br>XPFE000I:   Germany
XPFE012I: STEPLIB found: DDNAME=#TEP0001<br>XPFE012I: STEPLIB-DSN.1=GZU.ISPF.LOADLIB
*** -
```
<span id="page-44-0"></span>**Screen 34: Result of ALLOC function**

Expand the new STEPLIB:

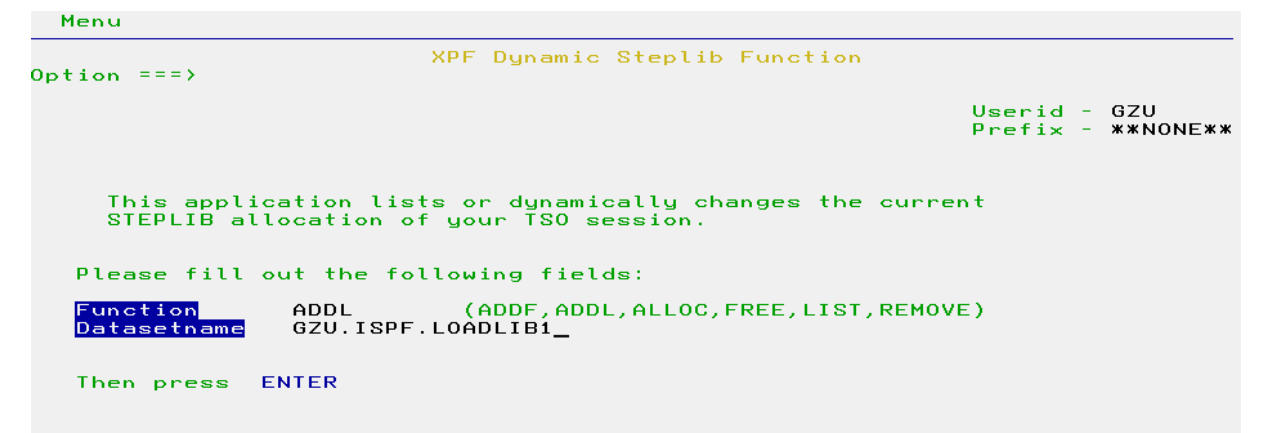

<span id="page-44-1"></span>**Screen 35: Invoke the ADDL function**

The STEPLIB was expanded:

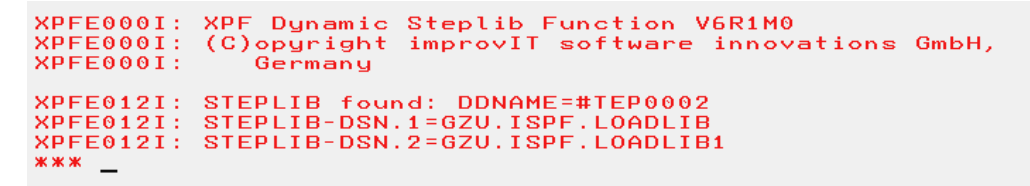

<span id="page-44-2"></span>**Screen 36: Result of ADDL function**

The TSO HELP function (F1) gives you more details regarding this feature:

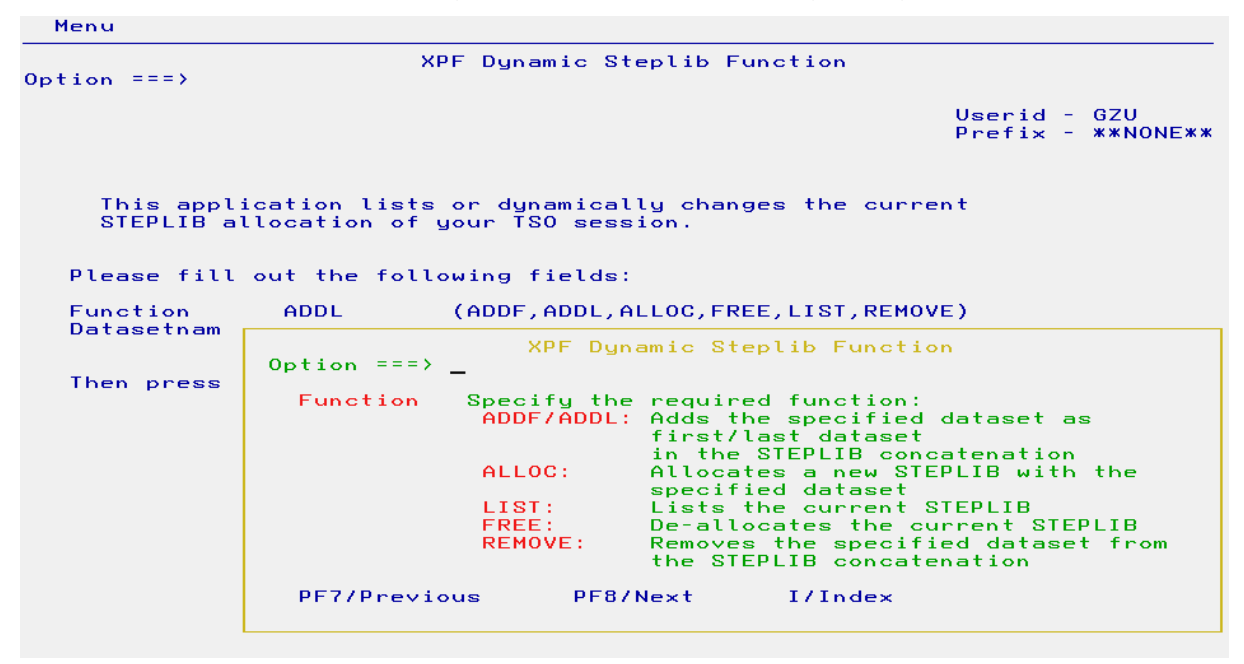

<span id="page-45-0"></span>**Screen 37: Help function for Dynamic STEPLIB**

# <span id="page-46-0"></span>**7. Contact**

For further information regarding the eXtended Productivity Facility please contact:

## <span id="page-46-1"></span>**improvIT Software Innovations GmbH** Große Elbstraße 141 a D-22767 Hamburg **Germany**

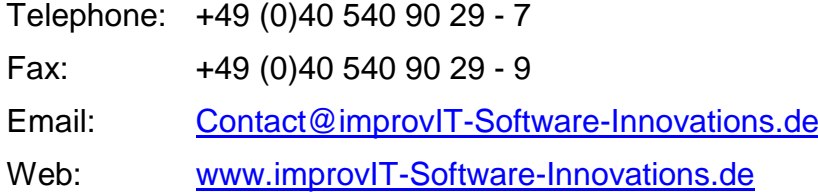

# **8. Index**

Compile Compiled 40 Ddname 10, 13, 24, 30 Define10, 36 Dump 9, 30 Functions 32 Help 28, 29, 40 IBM 11, 14, 20, 32, 39, 40 Include 12 ISPF 7, 10, 11, 13, 14, 15, 17, 20, 23, 31, 32, 33, 34, 36, 38, 39, 40 Log 9, 24, 30, 34 Macros 40 Parameter 7, 10, 15, 31, 32, 33, 36 Performance 34, 36 Reset 9, 23 Return Code 12, 15, 21, 35 REXX 13, 33, 35, 37, 40 Runtime 9, 13, 23, 26, 27, 39 Sample 33, 34, 35, 37, 38 Samplib 37, 38 Statistics 9, 23, 26 STEPLIB 41 Table 7, 8, 32, 33, 40 TSO/ISPF 7, 10, 12, 17, 23, 26, 31, 32, 33, 34, 36, 37, 38, 39, 40